## GPUコンピューティング(CUDA) 講習会

#### CUDAによるプログラミング基礎 丸山直也

#### はじめに

- 本講習では時間の関係上ごくごく基礎的な内容 のみをとりあげます
- ただし、資料の後半にはメモリアクセスなどに関 するチューニングに向けた情報をのせてありま す。それらは講習時間内には取り上げません
- チューニングやよりアドバンストな内容の講習会 は今後(基礎編の需要が一段落してから)予定 しています
- 本講習で取り上げる概念等は基礎的なものに限 られるため、CUDAに限らずOpenCLプログラミ ングにも有効です

### TSUBAMEのTesla利用方法:ログイン

- 1. 端末(iMac)へのログイン
	- 配布したゲストアカウント用紙1枚目に記載されている ID、パスワードを利用
- 2. Titech2006もしくは「移動」ユーティリティを選択し、 X11.appを起動(xtermの起動)
- 3. Tsubameへログイン
	- 1. 配布したゲストアカウント用紙3枚目に記載されている ID, パスワードを利用

> ssh –Y –t login名@login.cc.titech.ac.jp tesladebug

# TSUBAMEの利用方法: コンパ イル&実行の確認

- 1. サンプルプログラムをコンパイル、実行し、出力を 確認
	- 手順
		- \$ cd
		- \$ cp /work/GPU/maruyama/inc/inc\_seq.cu .
		- \$ nvcc inc\_seq.cu –o inc\_seq
		- \$ ./inc\_seq
- 2. inc\_seq.cu をエディタで開き、適当に編集できるこ とを確認
	- gedit, emacs, vim 等利用可能です

## 目次

- 1. CUDA概要
- 2. CUDAプログラム例
- 3. 実行
- 4. 並列化
- 5. 同期
- 6. 最適化
- 7. 参考資料

## CUDAを実行可能なGPU

- NVIDIAによるG80系アーキテクチャ以降の GPU
	- 例: GeForce 8800 GTX (コアアーキテクチャ G80), GeForce 285 GTX (コアアーキテクチャ GT200), Tesla S1070 (TSUBAME)
- 以下のURLにCUDA対応GPU全リスト有り http://www.nvidia.com/object/cuda\_learn\_ products.html

## TSUBAMEのGPUスペック

• telsadebugキューにログイン

ssh –t user@login.cc.titech.ac.jp tesladebug

#### • 以下のようにdeviceQueryプログラムを実行

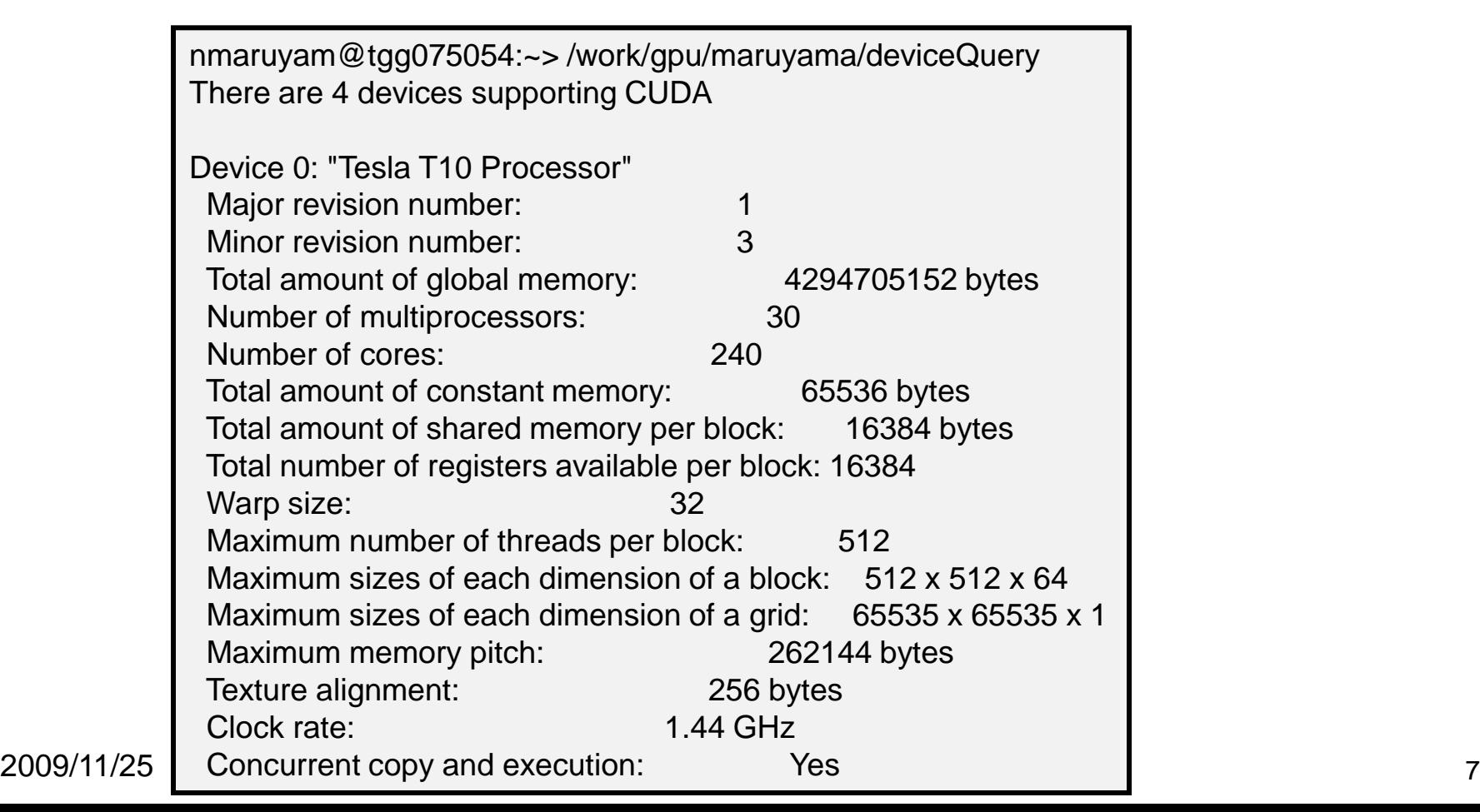

## GPUによる高速化手法

- BLAS/FFTライブラリを利用
	- CUDAプログラムを書く必要なし手軽な高速化
	- 本講習の最後にCUBLAS/CUFFTの使い方を説明
- PGIによるGPGPU対応コンパイラを利用
	- 半自動CUDA化コンパイラ(like OpenMP)

– 手軽、性能そこそこ

- CUDA/OpenCLでプログラミング
	- CUDA/OpenCLを覚える必要あり

– 自由度最大、効果大

# プログラミング言語としてのCUDA

• MPIのようなSPMDプログラミングモデル

– ただし一部SIMDのような制限有り

- 標準C言語サブセット+GPGPU用拡張機能
	- 他言語からの利用は通常のCプログラム呼び出し方法に より可能
- 2007年2月に最初のリリース、現在v2.3が最新リ リース版
	- Tsubameではv2.2が利用可能 – v3.0 もベータ版がリリース
- Windows、Linux, Mac OS X+CUDA対応NVIDIA GPU の組み合わせで利用可能
- 現状のGPGPUで最も普及

<sub>2009/1</sub>, 25 Arr 2008 2009/1, 2009/1, 2009/1, 2009/1, 2009/1, 2009/1, 2009/1, 2009

# プログラム例: inc\_seq

```
int型配列の全要素を1インクリメント
```
プログラムリスト: inc\_seq.cu

```
#include <stdio.h>
#include <stdlib.h>
#include <cuda.h>
#include <cuda_runtime.h>
#define N (32)
__global__ void inc(int *array, int len)
{
   int i;
   for (i = 0; i < len; i++)array[i]++;
   return;
} 
int main(int argc, char *argv[])
{
   int i;
   int arrayH[N];
   int *arrayD;
   size_t array_size;
```

```
for (i=0; i< N; i++) arrayH[i] = i;printf("input: ");
for (i=0; i< N; i++)printf("%d ", arrayH[i]);
printf("¥n");
array_size = sizeof(int) * N;
cudaMalloc((void **)&arrayD, array_size);
cudaMemcpy(arrayD, arrayH, array size,
        cudaMemcpyHostToDevice);
inc<<1, 1>> (arrayD, N);
cudaMemcpy(arrayH, arrayD, array_size,
           cudaMemcpyDeviceToHost); 
printf("output: ");
for (i=0; i < N; i++)
```
printf("%d ", arrayH[i]);

printf("¥n");

return 0;

}

プログラム構成

ホストプログラム + GPUカーネル関数

- ホストプログラム
	- CPU上で実行されるプログラム
	- ほぼ通常のC言語として実装
	- GPUに対してデータ転送、プログラム呼び出しを 実行
- (GPU)カーネル関数 – GPU上で実行されるプログラム – ホストプログラムから呼び出されて実行 – 再帰、関数ポインタは非サポート

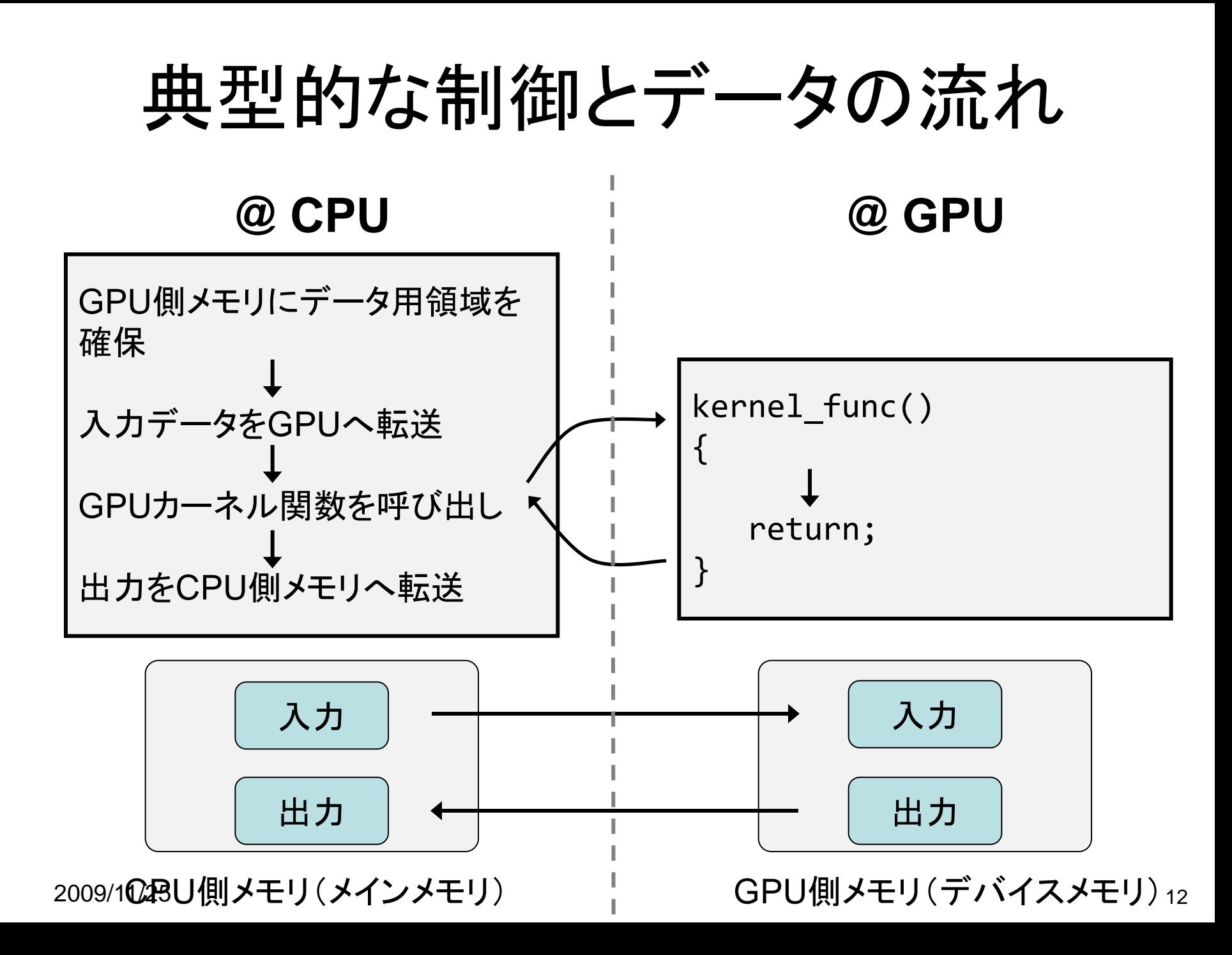

## @CPU: GPU側メモリ領域確保

- cudaMalloc(void \*\*devptr, size t count)
	- GPU側メモリ(デバイスメモリ、グローバルメモリと呼ばれ る)に領域を確保
	- devptr: デバイスメモリアドレスへのポインタ。確保した メモリのアドレスが書き込まれる
	- count: 領域のサイズ
- cudaFree(void \*devptr)

– 指定領域を開放

例: 長さ1024のintの配列を確保

#define N (1024) int \*arrayD; cudaMalloc((void \*\*)&arrayD, sizeof(int) \* N); // arrayD has the address of allocated device memory

2009/11/25 13

## @CPU: 入力データ転送

- cudaMemcpy(void \*dst, const void \*src, size t count, enum cudaMemcpyKind kind)
	- 先にcudaMallocで確保した領域に指定したCPU側メモリ のデータをコピー
	- dst: 転送先デバイスメモリ
	- src: 転送元CPUメモリ
	- kind: 転送タイプを指定する定数。ここでは cudaMemcpyHostToDeviceを与える
	- 例: 先に確保した領域へCPU上のデータarrayHを転送

int arrayH[N]; cudaMemcpy(arrayD, arrayH, sizeof(int)\*N, cudaMemcpyHostToDevice);

## @CPU: GPUカーネルの呼び出し

- kernel func<<<grid\_dim, block\_dim>>>(kernel param1, ...);
	- kernel func: カーネル関数名
	- kernel param: カーネル関数の引数

inc<<<1, 1>>>(arrayD, N); 例: カーネル関数 "inc" を呼び出し 後述 入力配列へのポインタ 入力配列の長さ

### @GPU: カーネル関数

- GPU上で実行される関数
- GPU側メモリのみアクセス可、CPU側メモリ はアクセス不可
- 引数利用可能、値の返却は不可
	- 例: int型配列をインクリメントするカーネル関数

$$
\begin{array}{c}\n\begin{array}{c}\n\text{global} \text{ solid inc(int *array, int len)} \\
\text{int i;} \\
\text{for (i = 0; i < len; i++) array[i]++;} \\
\end{array}\n\end{array}
$$

2009/11/25 16

## @CPU: 結果の返却

- 入力転送と同様にcudaMemcpyを用いる
- ただし、転送タイプは cudaMemcpyDeviceToHost を指定

#### 例: インクリメントされた配列をCPU側メモリへ転送

cudaMemcpy(arrayH, arrayD, sizeof(int)\*N, cudaMemcpyDeviceToHost);

# プログラム例: inc\_seq

```
int型配列の全要素を1インクリメント
```
プログラムリスト: inc\_seq.cu

```
#include <stdio.h>
#include <stdlib.h>
#include <cuda.h>
#include <cuda_runtime.h>
#define N (32)
__global__ void inc(int *array, int len)
{
   int i;
   for (i = 0; i < len; i++)array[i]++;
   return;
} 
int main(int argc, char *argv[])
{
   int i;
   int arrayH[N];
   int *arrayD;
   size_t array_size;
```

```
for (i=0; i< N; i++) arrayH[i] = i;printf("input: ");
for (i=0; i< N; i++)printf("%d ", arrayH[i]);
printf("¥n");
array_size = sizeof(int) * N;
cudaMalloc((void **)&arrayD, array_size);
cudaMemcpy(arrayD, arrayH, array size,
        cudaMemcpyHostToDevice);
inc<<1, 1>> (arrayD, N);
cudaMemcpy(arrayH, arrayD, array_size,
           cudaMemcpyDeviceToHost); 
printf("output: ");
for (i=0; i < N; i++)
```
printf("%d ", arrayH[i]);

printf("¥n");

return 0;

}

## プログラム例: 行列積 (1)

#### プログラムリスト: /work/GPU/maruyama/matmul/matmul\_seq.cu

```
2009/11/25 Letters and the contract of the contract of the contract of the contract of the contract of the contract of the contract of the contract of the contract of the contract of the contract of the contract of the con
              #include <stdio.h>
              #include <stdlib.h>
              #include <cuda.h>
              #include <cuda_runtime.h>
              #define L (1024)
              #define M (1024)
              #define N (1024)
                __global__ void matmul(float *A, float *B, float *C, 
                                             int l, int m, int n)
              \{int i, j, k;
                  for (i = 0; i < 1; i++) {
                       for (j = 0; j < n; j++) {
                             float sum = 0.0;
                             for (k = 0; k < m; k++) {
                                  sum += A[i * m + k] * B[k * n + j];}
                             C[i*n+j] = sum;}
                   }
              }
```
プログラム例: 行列積 (2)

```
void alloc_matrix(float **m_h, float **m_d, int h, int w)
\{*m h = (float *)malloc(sizeof(float) * h * w);
   cudaMalloc((void **)m_d, sizeof(float) * h * w);
}
void init_matrix(float *m, int h, int w)
{
   int i, j;
   for (i = 0; i < h; i++)for (j = 0; j < w; j++)m[i * w + j] = (float)random();
}
```
プログラム例: 行列積 (3)

```
int main(int argc, char *argv[])
\{float *Ad, *Bd, *Cd;
  float *Ah, *Bh, *Ch;
  // prepare matrix A
   alloc matrix(&Ah, &Ad, L, M);
   init matrix(Ah, L, M);
   cudaMemcpy(Ad, Ah, sizeof(float) * L * M, 
              cudaMemcpyHostToDevice);
  // do it again for matrix B
   alloc_matrix(&Bh, &Bd, M, N);
   init_matrix(Bh, M, N);
   cudaMemcpy(Bd, Bh, sizeof(float) * M * N,
              cudaMemcpyHostToDevice);
  // allocate spaces for matrix C
   alloc matrix(&Ch, &Cd, L, N);
```
## プログラム例: 行列積 (4)

```
// still in function main
```

```
// launch matmul kernel
matmul<<<1, 1>>>(Ad, Bd, Cd, L, M, N);
```

```
// obtain the result
cudaMemcpy(Ch, Cd, sizeof(float) * L * N,
           cudaMemcpyDeviceToHost);
```
return 0;

}

## 開発&コンパイル方法

- CUDAプログラムは慣例として .cu の拡張子を使用
- コンパイル、リンクにはCUDAツールキット付属の nvcc コ マンドを利用
	- ツールキットなどはNVIDIAのCUDAサイトからフリーでダウンロー ド可能
	- TSUBAMEでは /opt/cuda/bin 以下にあり

```
$ nvcc test.cu –o test
  ./test
```
- (参考)nvccの内部動作
	- 1. CUDAプログラムを通常のC++プログラム部とGPUアセンブリ部(PTX)へ と分割&変換
	- 2. C++コンパイラを呼び出し、C++プログラム部をコンパイルし、CUDAライ ブラリとリンクして実行ファイルを作成
	- 3. GPUアセンブリ部をGPUアセンブリ(ptxas)によってGPU機械語へコンパ イル

### TSUBAMEのTesla利用方法:コンパ イルとデバッグマシンでの実行

- 利用の手引き7節「CUDAツールキットによるプロ グラム作成」参照
- 1. Tesla用インタラクティブノードへログイン
	- ssh –t user@login.cc.titech.ac.jp tesladebug
- 2. nvccを用いてコンパイル
- 3. コンパイルに成功した実行ファイルは同ノードでそ のまま実行可能
	- ただしあくまで開発用ノードなので、長時間に渡るプロ グラムは実行しないでください
	- 本格的なプログラムは占有キューが利用してください

## 実習

- 先のサンプルプログラム inc\_seq.cu をコンパイル、 実行し、出力を確認
	- ソースコードはTSUBAME上の /work/GPU/maruyama 以下に有り
	- 手順
		- cd
		- cp /work/GPU/maruyama/inc/inc\_seq.cu .
		- nvcc inc\_seq.cu –o inc\_seq
		- ./inc\_seq
- inc\_seq.cu をベースに、1次元配列の足し算を行う プログラムを書け
	- ただし配列サイズはinc\_sec.cuと同じく32とする

## 実習:Point Jacobi

• 2次元Poisson方程式をPoint Jacobi法で計算 – jacobi.c を参考にGPUを用いて計算するプログラ ムを作成(簡単のためにサイズ等は固定)

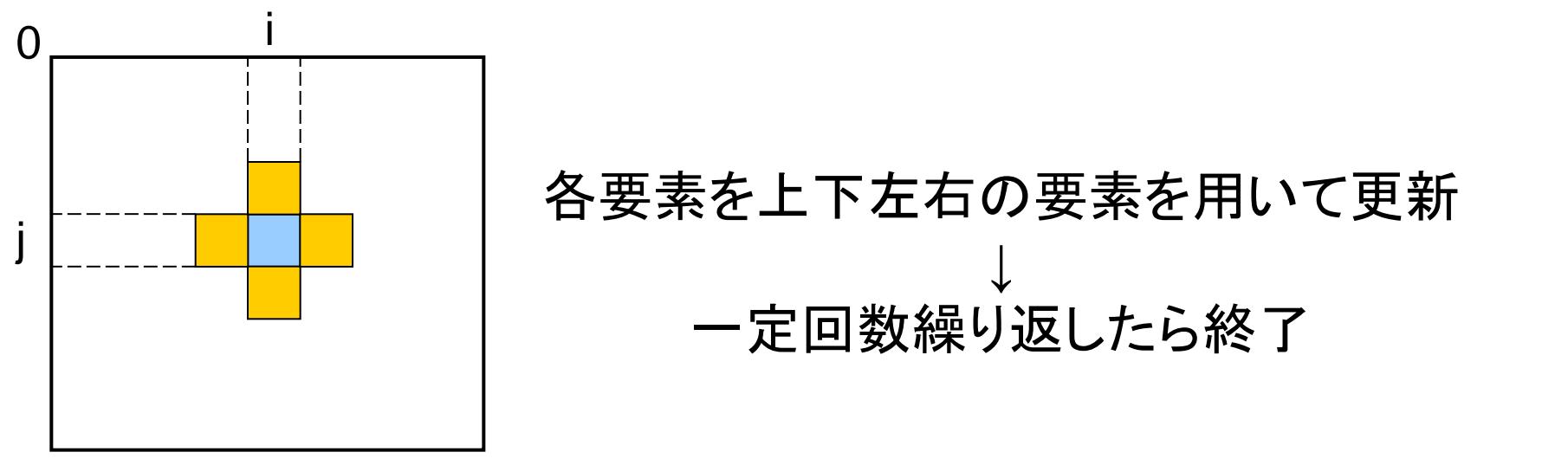

 $newX_{i,j} = oldX_{i,j} + (aveX_{i,j} - oldX_{i,j}) \cdot \omega$  $avex_{i,j} = (oldX_{i+1,j} + oldX_{i-1,j} + oldX_{i,j+1} + oldX_{i,j+1})/4$ 

#### CPU版Jacobiプログラム(jacobi.c)抜粋

```
void jacobi(float *region[2], int nx, int ny, float omega)
{
    int i, j, iter;
    /* buffer id */
    int cur = 0;
    int next = 1;
    for (iter = 0; iter < MAX ITER; iter++) {
        for (i = 1; j < ny-1; j++) {
            for (i = 1; i < nx-1; i++) {
                float curv = region[cur][j*nx+i];/* compute new value from neighbor points */
                float nextv=(region[cur][(j-1)*nx+i]+region[cur][(j+1)*nx+i] +
                     region[cur][j*nx+(i-1)]+region[cur][j*nx+(i+1)]) * 0.25f;/* overcorrection */
                region[next][j*nx+i] = curv + (nextv - curv) * omega;
            }
        }
        /* switch buffer */
        cur = 1-cur; next = 1-next;
    }
    return;
}
```
## Point JacobiのCUDA実装

- 手順
	- 1. ホスト上メモリに2次元配列を2つ確保し初期化 (CPU版から変更なし)
	- 2. デバイスメモリに同サイズの2次元配列を2つ確 保
	- 3. ホストメモリからデバイスメモリへデータ転送
	- 4. GPU上で一定回数(MAX\_ITER)計算
	- 5. デバイスメモリからホストメモリへデータ転送

### ここまでのまとめ

- C言語拡張のCUDAの概要 – SPMDスタイルの並列性
- 典型的なCUDAプログラムのパターン
	- GPU上にデータ領域を確保 (cudaMalloc)
	- 確保したGPU上領域へデータを転送(cudaMemcpy)
	- カーネルを実行
	- 結果をCPU側メモリへ転送 (cudaMemcpy)
- 用語
	- ホスト、カーネル、デバイス、デバイスメモリ
- API(詳細はCUDAリファレンスマニュアルを参照)
	- cudaMalloc
	- cudaMemcpy

2009/11/25 29

## 目次

- 1. CUDA概要
- 2. CUDAプログラム例
- 3. 実行
- 4. 並列化
- 5. 同期
- 6. 最適化
- 7. 参考資料

## 並列化

## CUDAにおける並列化

- 軽量スレッドを用いたマルチスレッド並列化
	- 専用ハードウェアにより数千単位のスレッドの生 成、スケジューリングを高速実行
	- 先のプログラムinc\_sec.cuはGPU上で1スレッド のみで逐次に実行
- データレベル並列性を基にした並列化が一 般的
	- 例:大規模配列に対して(ほぼ)同一の処理を適 用→部分配列への処理に分割し複数スレッドを 用いて並列実行

スレッド管理

- スレッド全体を階層的にまと めて管理
	- スレッドブロック
		- 指定した数からなるスレッドの集 合
		- 3次元ベクトルでサイズを指定
	- グリッド
		- 全スレッドブロックからなる集合
		- 2次元ベクトルでサイズを指定
- スレッドID
	- スレッドのスレッドブロックと位 置、スレッドブロックのグリッド 内の位置より決定

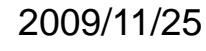

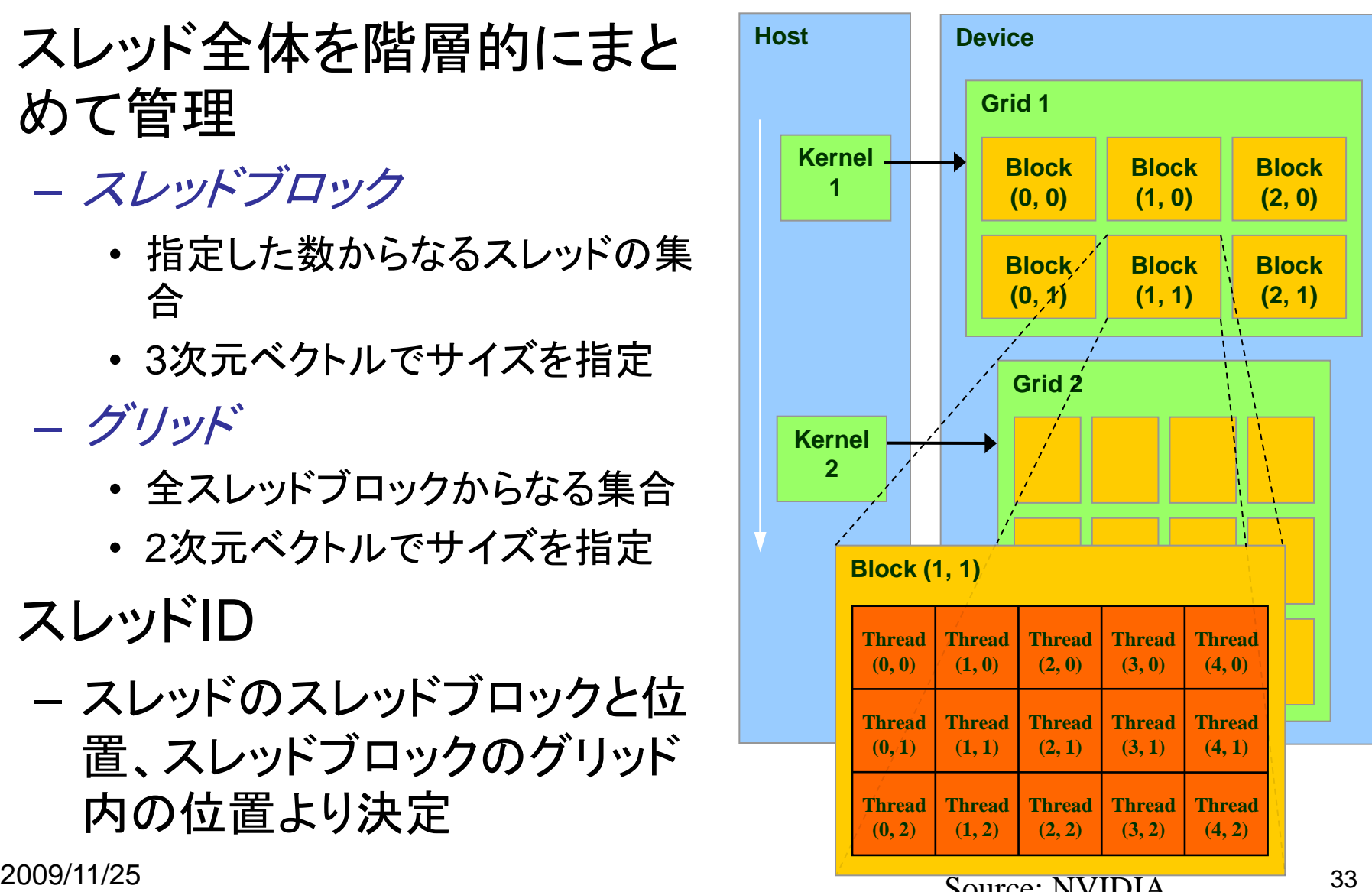

Source: NVIDIA

## CUDAのマルチスレッド実行

• 実行コンフィグ (Execution Configuration)

– ホストプログラムからのカーネル呼び出し時に実行スレッ ド数を指定

<<<グリッドサイズ(dim3型またはint型), ブロックサイズ(dim3またはint型)>>>

- inc\_sec.cuの"<<<1, 1>>>" ではグリッド、ブロックともに サイズ1を指定
- カーネルが指定されたスレッド数で実行 – スレッド間同期、排他制御を一部サポート
- スレッドIDより各スレッドが計算する部分を決定

## グリッド

- 1次元または2次元でサイズを指定可
- 整数もしくはdim3型を指定(整数の場合は1次元) – 以下はすべて等値: n, dim3(n, 1), dim3(n, 1, 1)
- カーネル関数から参照可能な組み込み変数
	- dim3 gridDim
		- グリッドサイズ
	- dim3 blockIdx
		- グリッド内のブロックの インデックス(オフセット)
- 最大サイズ(TSUBAME) – 65535 x 65535

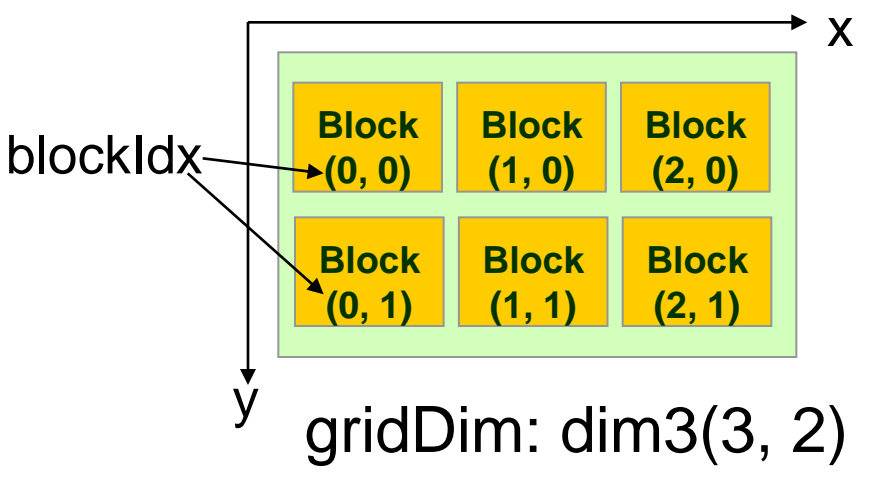

スレッドブロック

- 1次元、2次元、3次元で指定可
- カーネル関数から参照可能な組み込み変数 – dim3 blockDim
	- ブロックサイズ
	- dim3 threadIdx
		- ブロック内のスレッド のインデックス(オフセット)
- 最大サイズの制限有り – TSUBAME では、各次元 512 x 512 x 64
	- 全体で512

blockDim: dim3(5, 3)

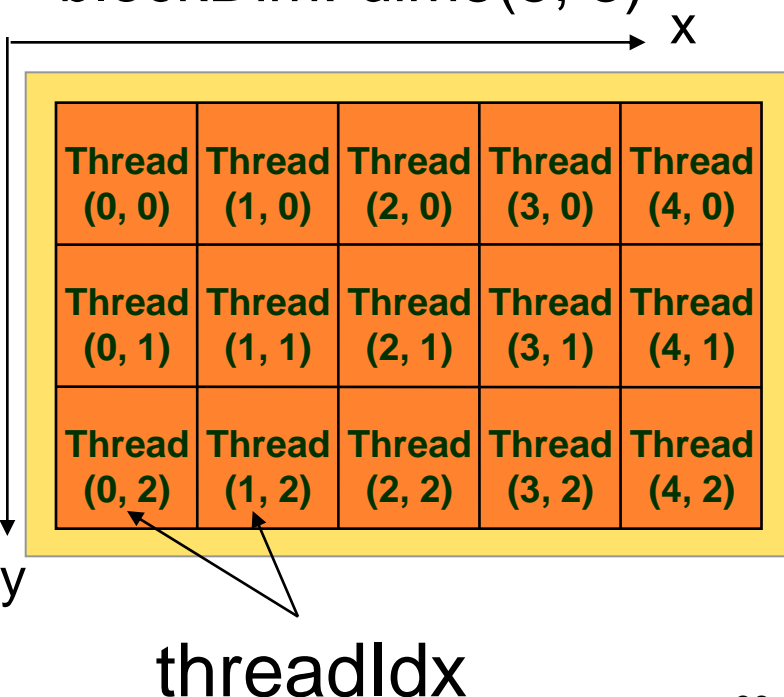

 $2009/11/25$  36
例:Nスレッドを生成

• 1ブロック、nスレッド生成  $-$  グリッドサイズ $\rightarrow$  1  $-$  ブロックサイズ  $\rightarrow$  n

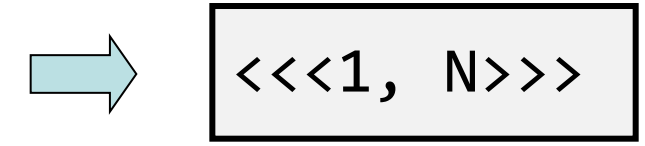

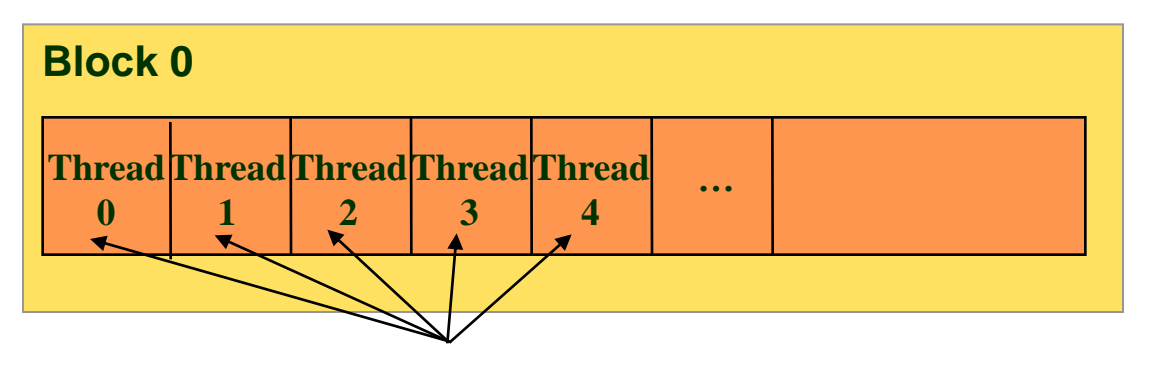

#### threadIdx.x

• ただし、ブロックあたりのスレッド数に制限有り – 仕様上 & ハードウェアリソース上

# incの並列化:バージョン1

- 並列化方針
	- 入力1次元配列をスレッドで分割
	- 簡単化のためにスレッドブロックは1つ
- ホストプログラム
	- カーネル呼び出し時に実行スレッド構成を指定 – 32スレッドの場合

並列版inc (inc\_par.cu)

$$
inc<<1
$$
,  $32>>>(arrayD, N);$ 

incの並列化:バージョン1 (2)

- カーネル関数
	- スレッドインデックスを基に各スレッドのパートを 決定

```
__global__ void inc(int *array, int len)
{
   int i;
   int tid = threadIdx.x;
   int nthreads = blockDim.x;
   // assumes len is a multiple of nthreads
   int part = len / nthreads;for (i = part*tid; i < part*(tid+1); i++)
       array[i]++;}
                                       スレッド数
```
## incの並列化: バージョン2

• バージョン1では単純化のために、スレッドブ ロックは1つのみ起動

– 効率はよろしくない

- TSUBAMEでは最低30(SMの数)起動すべき
- ホストプログラム

– 30ブロック、32スレッド起動

inc<<<30, 32>>>(arrayD, N);

incの並列化: バージョン2(2)

- カーネル関数
	- バージョン1と同様にスレッドインデックスを元に 各スレッドの担当パートを決定
	- ただし、バージョン1の処理に加えてブロックイン デックスを考慮する必要あり

```
\_global\_ void inc(int \hspace{0.1mm}^*array, int len)
{
    int i;
    int tid = threadIdx.x + 5lockDim.x * 5lockIdx.x;
    int nthreads = blockDim.x * gridDim.x;// assumes len is a multiple of nthreads
    int part = len / nthreads;for (i = part*tid; i < part*(tid+1); i++)array[i]++;}
```
### 実習

- 複数ブロックを用いたincを作成せよ
- 先の実習で作成したベクトルの足し算をカー ネルを並列化せよ

## 並列化その2:行列積

- 方針
	- 結果の行列Cの各要素の計算はデータ並列 それぞれ別個のスレッドで計算し並列化
	- 行列は2次元→スレッドを2次元行列にマッピング

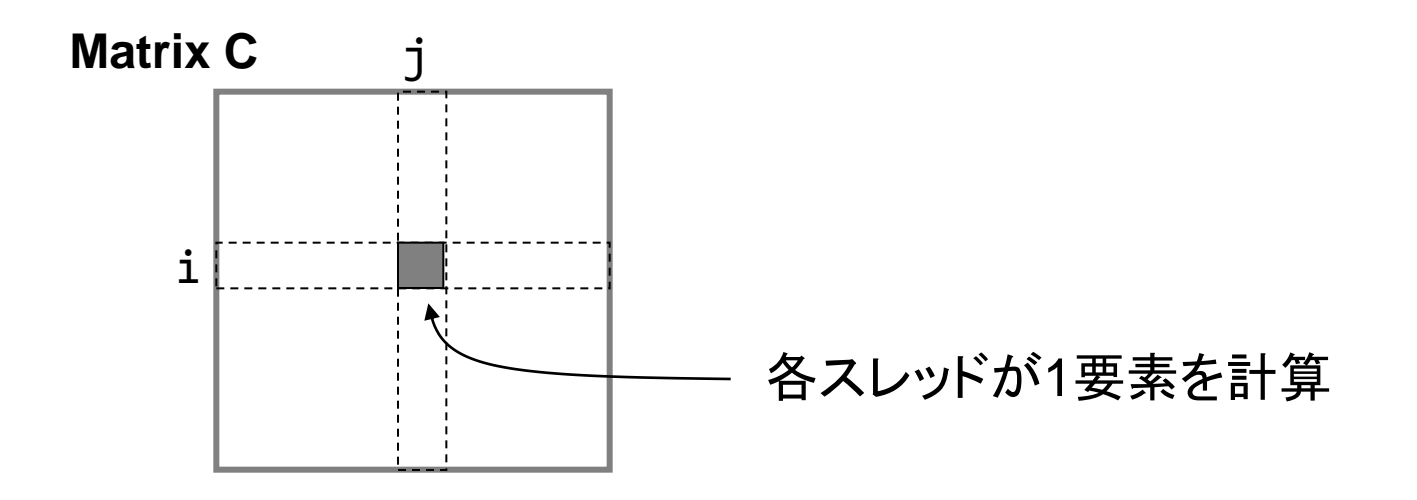

# 並列行列積バージョン1

- スレッドの構成
	- 2次元のスレッドブロックにスレッドを割り当て
	- 1スレッドが行列Cの1要素を計算
		- Cの要素 (threadIdx.x, threadIdx.y) を計算
	- –単純化のためにブロックは1つのみ使用(→バー ジョン2で拡張)

– 例: l = m = 16の場合

matmul<<<1, dim3(16,16)>>>(Ad, Bd, Cd, L, M, N);

- カーネルの構成
	- 各カーネルは内積を1回のみ計算

2009/11/25 44

#### 並列行列積:バージョン1

- 逐次版からの変更点
	- カーネル呼び出し(ヒントの通り)
	- カーネル関数
		- 行列CのLxN要素をLxNスレッドで等分割
		- 各スレッドが行列Cの1要素(C[i][j])のみを計算
		- スレッドの計算対象要素→スレッドブロック内の位置 – i: threadIdx.y, j: threadIdx.x

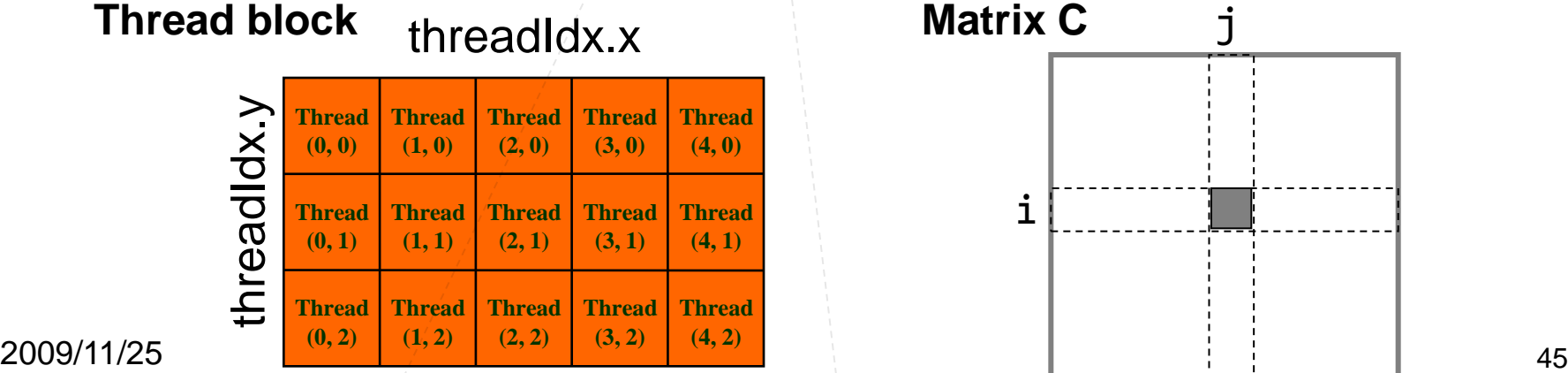

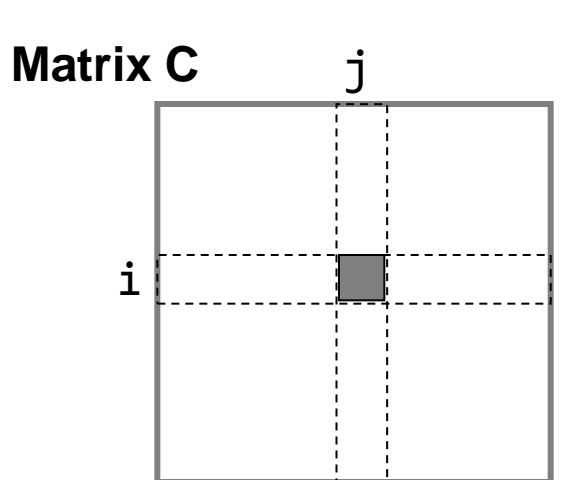

#### 並列行列積:バージョン1

#### プログラムリスト: matmul\_par.cu

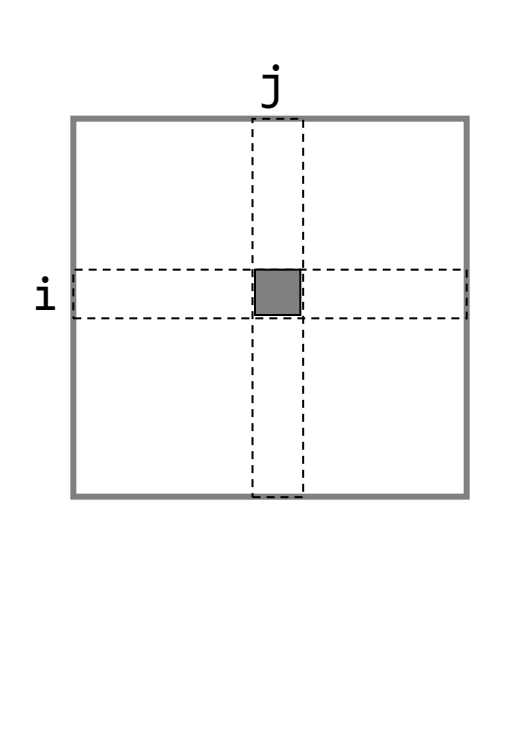

```
\_global\_ void matmul(float *A, float *B,
                       float *C, int l, 
                        int m, int n)
{
    int i, j, k;
    i = threadIdx.y;i =threadIdx.x;
    float sum = 0.0;
   for (k = 0; k < m; k++) {
        sum += A[i*m+k] * B[k*n+j];
    }
   C[i*n+1] = sum;}
```
#### 並列行列積: バージョン2 より大きなサイズの行列への対応

- 初めの設計
	- 16x16のスレッドブロック1つを立ち上げ – 各スレッドが内積を1要素分計算
- 16x16 以上のサイズの行列は?
- → スレッドブロックを大きくすれば良い?
- → No! 1ブロックにつき最大スレッド数は512 (Tesla T10) (32x32→1024スレッド必要)
- 複数ブロックを使うことで対応

### 並列行列積:バージョン2

- 各スレッドは今回も行列Cの1要素の内積を計算
- 16x16のスレッドブロックを複数立ち上げ
- 各スレッドブロックが行列Cの部分行列を担当

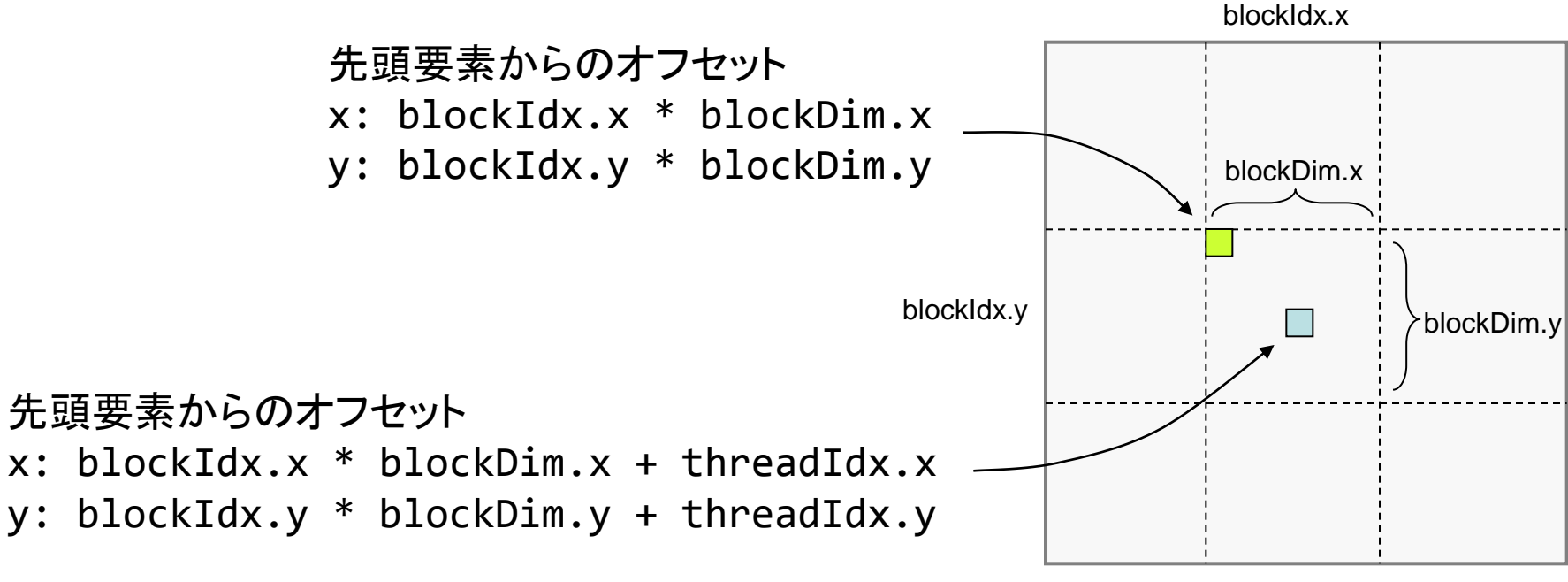

2009/11/25 48

Matrix C

#### 並列行列積:バージョン2プログラムリ スト(1)

プログラムリスト: matmul\_mb.cu より抜粋

2009/11/2<del>5 4</del>9 49  $\frac{1}{4}$ #define BLOCKSIZE (16) #define L (BLOCKSIZE \* 16) #define M (BLOCKSIZE \* 16)  $\frac{1}{2}$ #define N (BLOCKSIZE \* 16) global void matmul(float  $*A$ , float  $*B$ , float  $*C$ , int l, int m, int n) { int i, j, k; float sum;  $\frac{1}{2}$  i = blockIdx.y \* blockDim.y + threadIdx.y; $\frac{1}{2}$  $j = blockIdx.x * blockDim.x + threadIdx.x;$  $sum = 0.0$ ; for  $(k = 0; k < m; k++)$  { sum +=  $A[i * m + k] * B[k * n + j];$ }  $C[i*n+i] = sum;$ } 16x16スレッド数のブロックを立ち上げ 縦横16倍の行列を計算 → 16x16ブロック数のグリッドを立ち上げ 複数ブロックへの対応

## 並列行列積:バージョン2プログラムリ スト(2)

プログラムリスト: matmul\_mb.cu より抜粋

```
2009/11/ 50int main(int argc, char *argv[])
       {
           float *Ad, *Bd, *Cd;
           float *Ah, *Bh, *Ch;
           struct timeval t1, t2;
           // prepare matrix A
           alloc matrix(&Ah, &Ad, L, M);
           init matrix(Ah, L, M);
           cudaMemcpy(Ad, Ah, sizeof(float) * L * M,
                    cudaMemcpyHostToDevice);
           // do it again for matrix B
           alloc matrix(&Bh, &Bd, M, N);
           init_matrix(Bh, M, N);
           cudaMemcpy(Bd, Bh, sizeof(float) * M * N,
                    cudaMemcpyHostToDevice);
           // allocate spaces for matrix C
           alloc matrix(&Ch, &Cd, L, N);
           // launch matmul kernel
          matmul<<<dim3(N / BLOCKSIZE, L / BLOCKSIZE),
                  dim3(BLOCKSIZE, BLOCKSIZE)>>>(Ad, Bd, Cd, L, M, N);
           …
           return 0;
        }
                                           複数ブロックの立ち上げ
```
## ここまでのまとめ

- 階層化されたスレッド構 成を用いたマルチスレッ ド並列化
	- スレッドブロック
	- グリッド

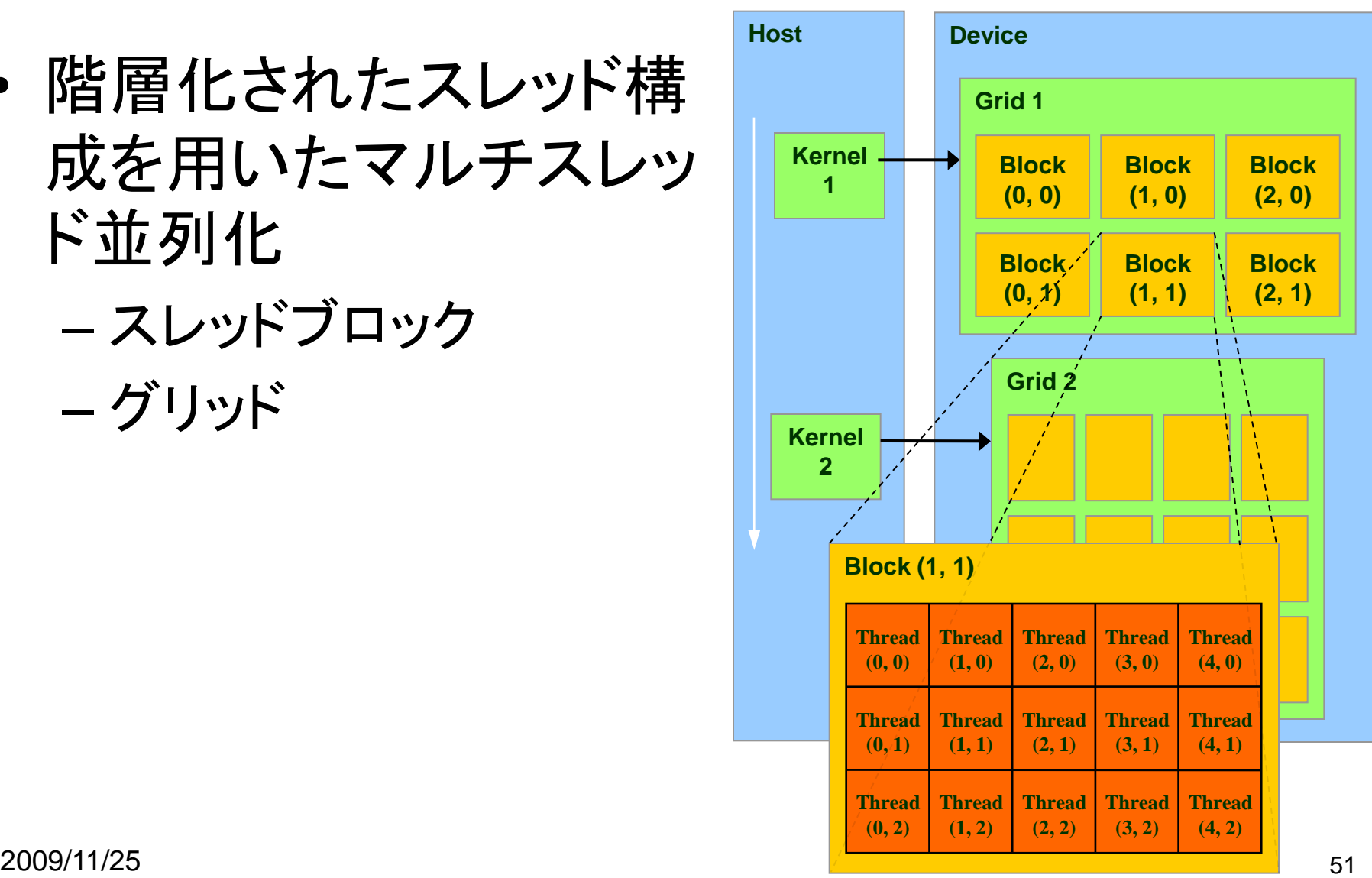

## 同期

#### Point Jacobiの並列化 • 基本方針

#### – 各スレッドが行列1要素の更新を担当

```
2009 and 2009 and 2009 and 2009 and 2009 and 2009 and 2009 and 2009 and 2009void jacobi(float *region[2], int nx, int ny, float omega)
{
   /* 省略 */
   i = blockIdx.x * blockDim.x + threadIdx.x;j = blockIdx.y * blockDim.y + threadIdx.y;for (iter = 0; iter < MAX ITER; iter++) {
      for (j = 1; j < ny-1; j++)for (i = 1; i < nx-1; i++) {
              float curv = region[cur][j*nx+i];/* compute new value from neighbor points */
              /* 省略 */
               /* overcorrection */
              /* 省略 */
           }
       }
       /* switch buffer */
       cur = 1-cur; next = 1-next;
   }
   return;
}
                                                 正しくない!
                                          スレッド並列化によりループは不要
                                                 担当要素のインデックス
```
同期

- グローバルメモリを複数スレッドから更新→ス レッド間の適切な同期が必要(グローバル同期)
- カーネル実行中のグローバルメモリの同期不可
	- 同期のためにはカーネルを一旦終了させる必要有り
	- (ただし、CUDA2.2から \_\_threadfence 拡張命令が利用可能)

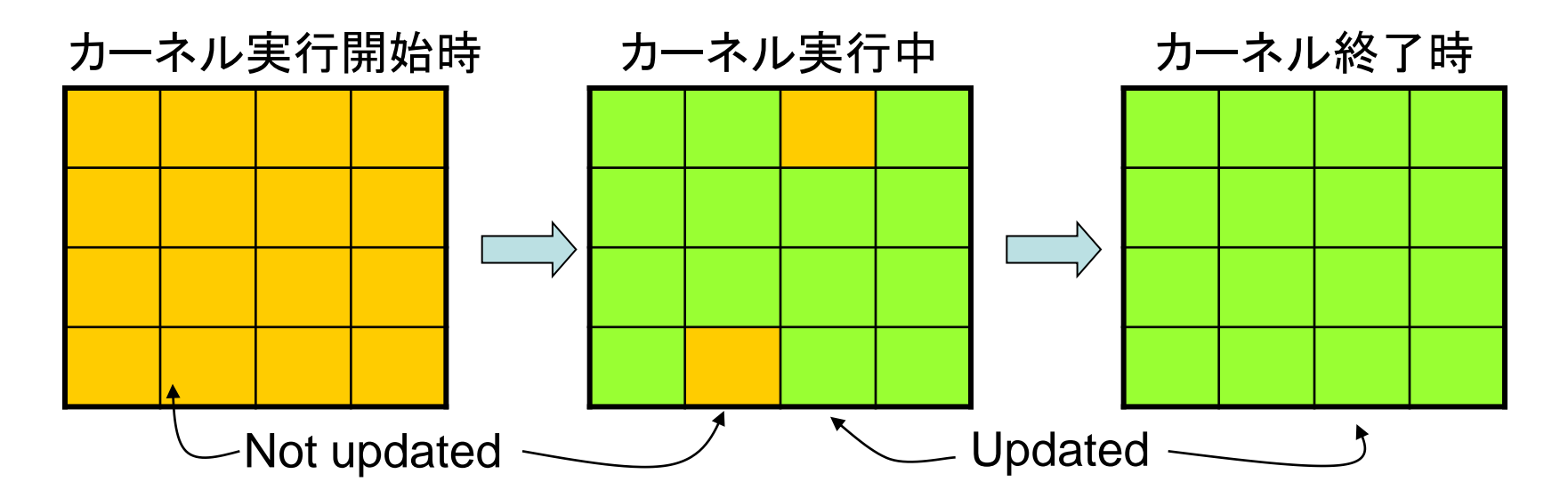

# Point Jacobiの並列化

```
2009 and 2009 and 2009 and 2009 and 2009 and 2009 and 2009 and 2009 and 2009__global__ void jacobi(float *region[2], int nx, int ny, float omega)
\mathfrak{t}/* 省略 */
    int i = blockDim.x * blockIdx.x + threadIdx.x;int j = 5lockDim.y * 10ckIdx.y + threadIdx.j;
   float curv = region[0][j*nx+i];/* 省略 */
   region[1][j^*nx+i] = onextv;
   return;
}
int main(int argc, char *argv[])
{
   /* 省略 */
   for (iter = \theta; iter < max iter; iter++) {
       jacobi<<<dim3(16, 16), dim3(16, 16)>>>(region, nx, ny, omega);
       float *tmp = region[1];
       region[1] = region[0];region[0] = tmp;}
    /* 省略 */
}
                                               カーネル関数ではイテ
                                                レーション1回のみ計算
```
実習

• Point Jacobiの並列化を完成させよ

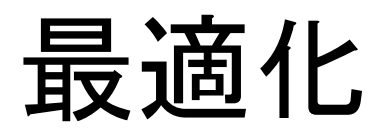

### 最適化基本方針

- メモリアクセス効率化
	- 共有メモリの利用
	- 連続領域へのアクセスによるメモリアクセス の一括処理
	- 共有メモリへのバンクコンフリクトの削減
- 計算処理効率化
	- "diverge"分岐の削除による分岐処理効率化
- ホスト・デバイス間データ転送

2009/11/<del>25 to the control of the control of the control of the control of the control of the control of the control of the control of the control of the control of the control of the control of the control of the control </del> • ハードウェアの詳細を(それなりに)知る必要有り • ただし、最適化による効果も大きい

#### 共有メモリの利用

## CUDAメモリモデル

階層化スレッドグルーピングと同様 に階層化されたメモリモデルを提供

- スレッド固有 – レジスタ、ローカルメモリ
- ブロック内共有 – 共有メモリ
- グリッド内(全スレッド)共有 – グローバルメモリ、コンスタントメモリ、 テクスチャメモリ
- ないもの – スタック

それぞれ速度と容量にトレードオフ有 (高速&小容量 vs. 低速&大容量) メモリアクセスの局所性が重要

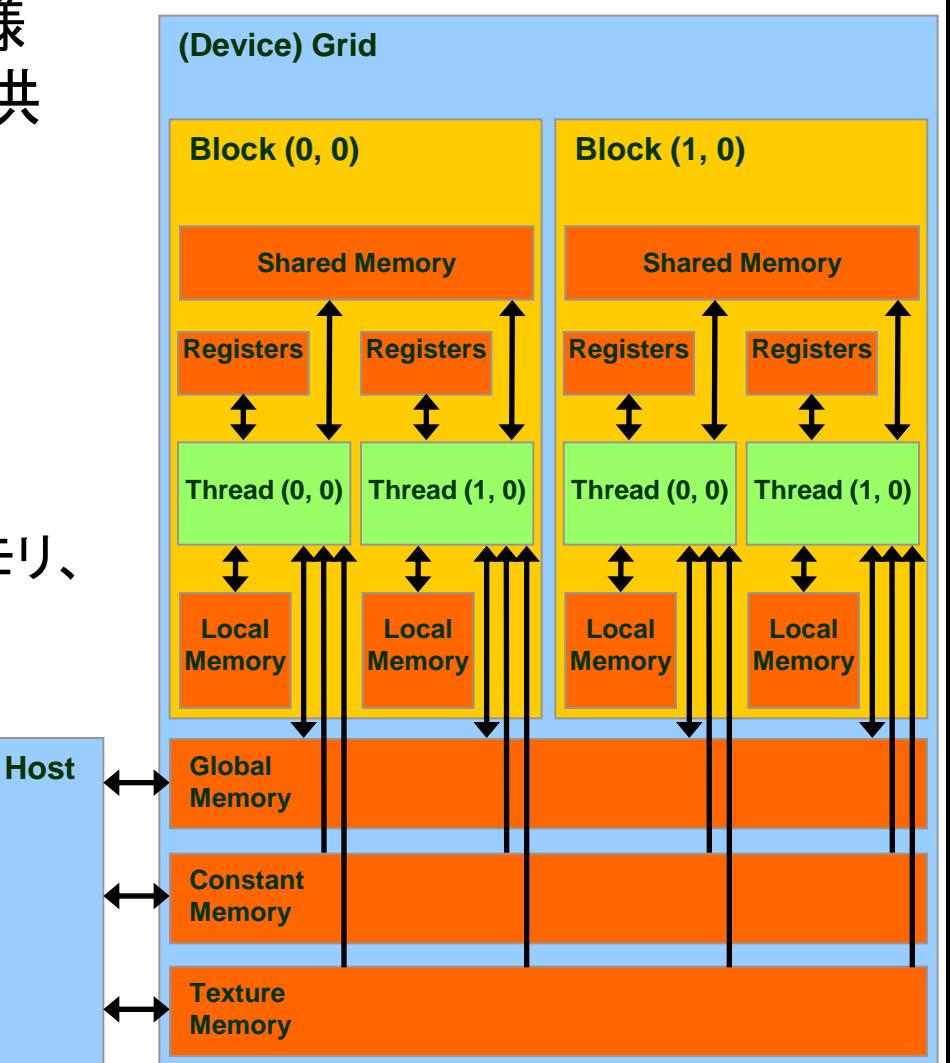

# スレッド固有メモリ

#### • レジスタ

- GPUチップ内に実装(i.e., オンチップメモリ)
- カーネル関数のローカル変数を保持
- 高速(遅延無しで計算ユニットより利用可)
- T10ではブロックあたり16384本
- スレッドでレジスタ領域を等分割して利用
- ローカルメモリ
	- GPUチップ外のデバイスメモリに配置 (i.e., オフチップメモリ)
	- レジスタへ一度ロードしてからのみ利用可能
	- 主にローカル変数の退避領域として利用
	- 非常に低速(400-600サイクル)

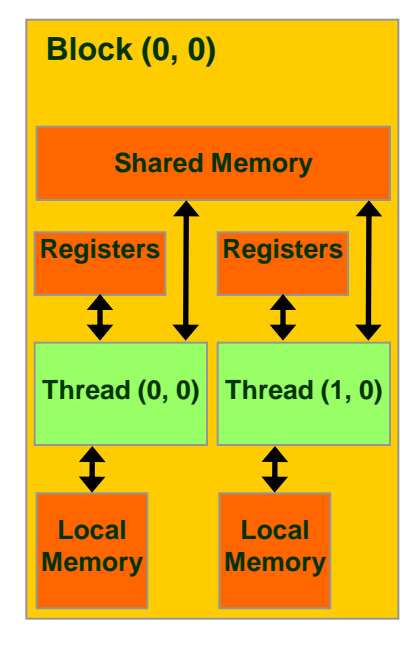

# ブロック内共有メモリ

- 共有メモリ(shared memory) – ブロック内スレッドのみで「共有」 – スレッド全体で共有されるわけではない – オンチップメモリ – レジスタと同様に高速
	- T10ではブロックあたり16KB(計480KB)

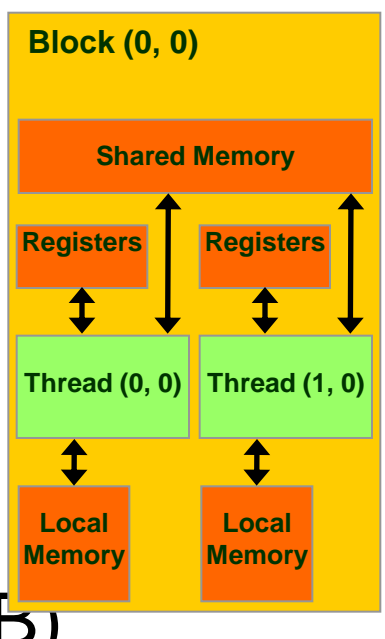

グリッド内(全スレッド)共有メモリ

- GPUチップ外に実装(オフチップ)
- グローバルメモリ
	- T10で4GB
	- 低速(400-600サイクル)
- コンスタントメモリ
	- ホスト側からのみ読み書き可能
	- カーネル側からは読み込みのみ可能
	- この授業では扱わない
- テクスチャメモリ
	- この授業では扱わない

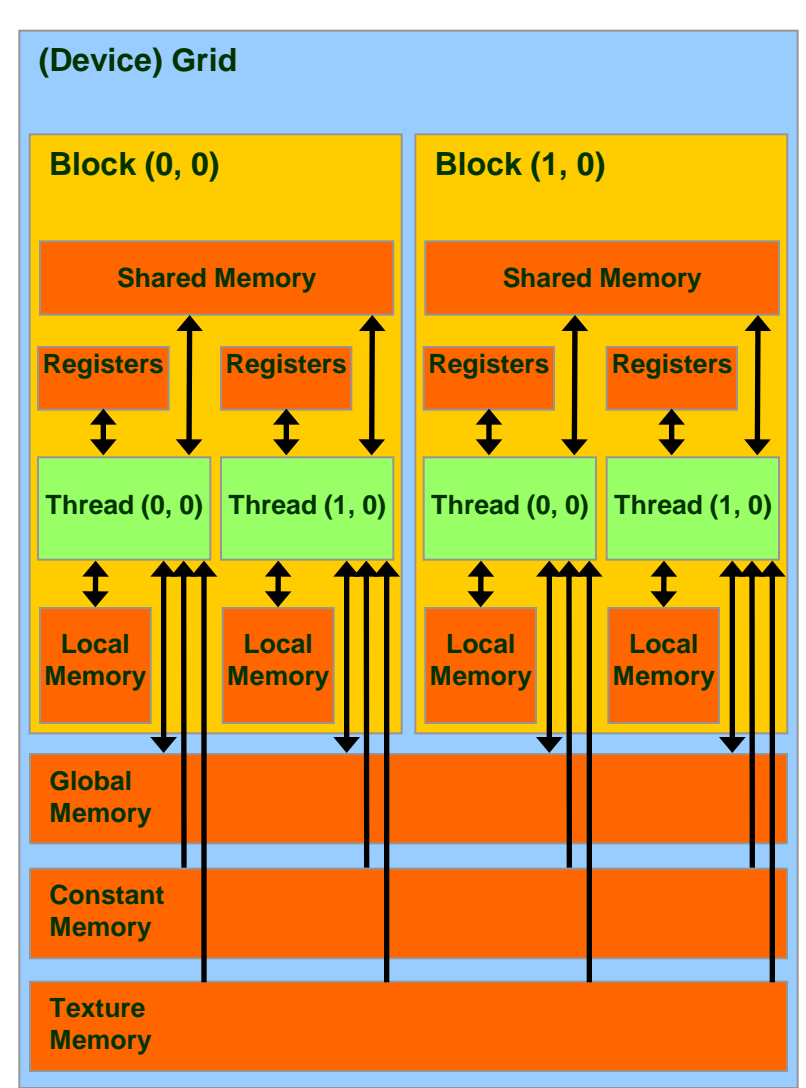

#### グローバルメモリアクセスの最適化

- グローバルメモリへのアクセス
	- 例: incにおける配列アクセス、matmulにおける行列ア クセス
	- 現世代までのGPUではハードウェアキャッシュ無し
	- 次世代GPU(Fermi)からはL1/L2データキャッシュ有り
	- CUDAプログラムにおける最も大きなボトルネックのひと つ
- 最適化: オンチップメモリをキャッシュとして活用 (*Software-managed cache)*
	- プログラムの局所性を特定し、オンチップメモリをプログラ マが明示的にキャッシュとして活用 → グローバルメモリへのアクセスを削減

# CUDAにおける局所性

- 時間的局所性
	- 同一スレッドが同一データに複数回アクセス
	- 例: 初回にオンチップ領域に読み込み、オンチップ領域 を用いて計算、最後にグローバルメモリへ書き込み – レジスタを利用
- スレッド間局所性
	- 異なるスレッド間で同じデータへアクセス
	- 例: あるスレッドが読み込んだデータを他のスレッドから も利用
	- スレッド間で共有可能なオンチップメモリを利用 → 共有メ モリ

# 共有メモリによる最適化

- スレッドブロック内スレッドで共有可能
- 典型的な利用パターン
	- 1. 各スレッドがグローバルメモリよりデータを読み 込み
	- 2. スレッドブロック内スレッドで同期をとり、読み込 みを完了
		- syncthreads 組み込み関数を使用
	- 3. 各スレッドが自身で読み込んだデータと他のス レッドが読み込んだデータを使って計算

### 共有メモリの同期

- スレッドブロック内の同期
	- \_\_syncthreads 拡張命令を利用
	- この命令を呼ぶまでは、共有メモリに書いた値が 必ずしも他のスレッドへ反映されない

#### 共有メモリを用いた行列積の最適化

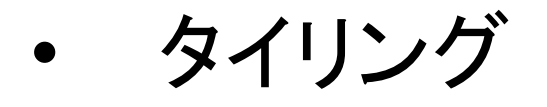

- 1. 行列A、B共に共有メモリに収まるサイズの部分 行列(タイル)を共有メモリに読み込み
- 2. 共有メモリを用いて部分行列のかけ算
- 3. 次のタイルの積を計算
- 4. 繰り返し

## ブロックの読み込み

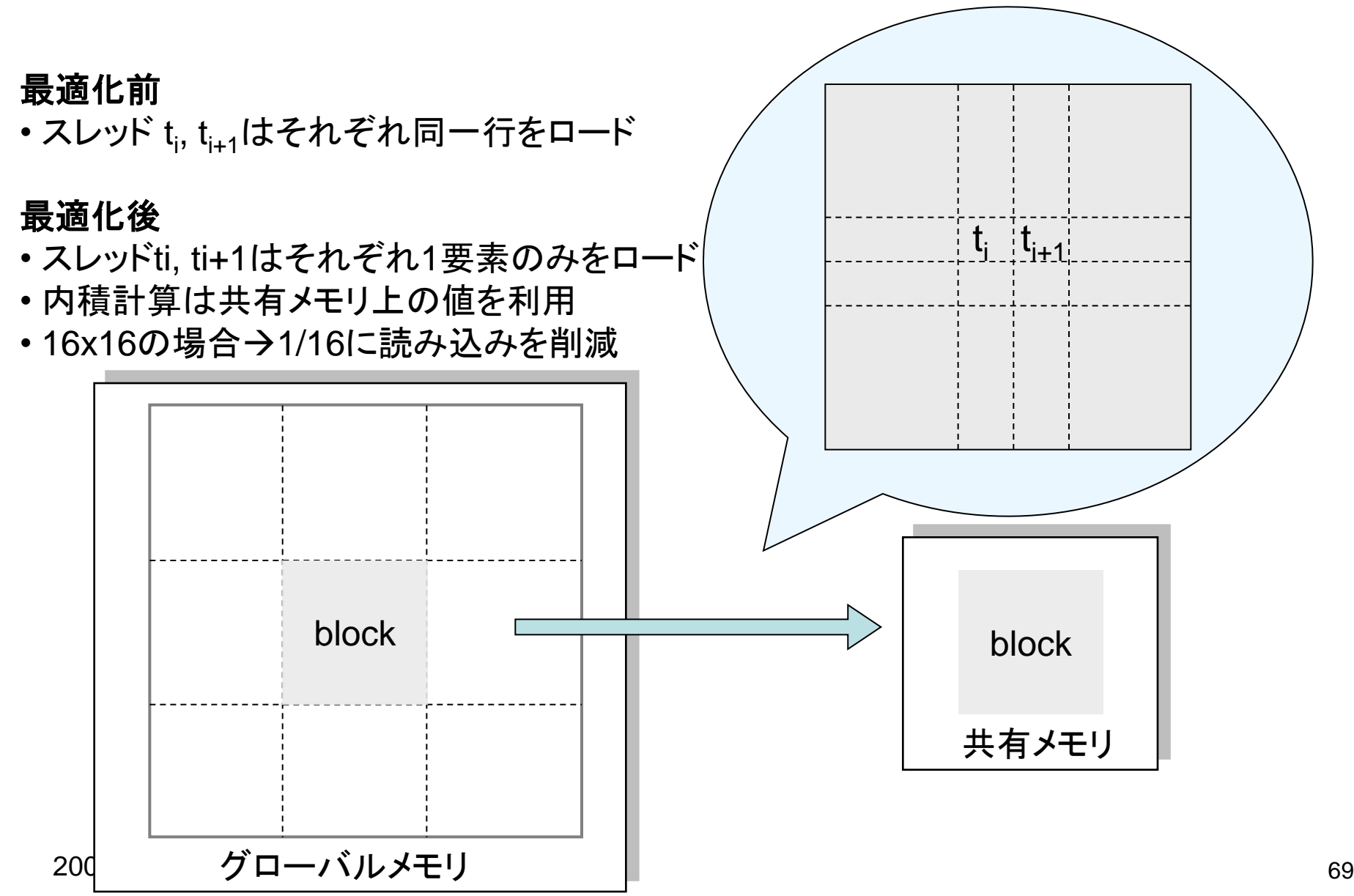

# 行列積(共有メモリ版)

CUDA Programming Guide, Chapter 6より

```
__global__ void Muld(float* A, float* B, 
                     int wA, int wB, float* C)
{
   // Block index
   int bx = blockIdx.x;int by = blockIdx.y;// Thread index
   int tx = threadIdx.x;int ty = threadIdx.y;// Index of the first sub-matrix of A
   // processed by the block
    int aBegin = wA * BLOCK_SIZE * by;// Index of the last sub-matrix of A
   // processed by the block
    int aEnd = aBegin + wA - 1;
```
## 行列積(共有メモリ版)

```
// Step size used to iterate through 
// the sub-matrices of A
int aStep = BLOCK_SIZE;
// Index of the first sub-matrix of B
// processed by the block
int bBegin = BLOCK_SIZE * bx;// Step size used to iterate through the
// sub-matrices of B
int bStep = BLOCK SIZE * wB;
// The element of the block sub-matrix
// that is computed by the thread
float Csub = 0;
```
# 行列積(共有メモリ版)

```
2009/11<mark>-co</mark>meters and the set of the set of the set of the set of the set of the set of the set of the set of the set of the set of the set of the set of the set of the set of the set of the set of the set of the set of t
       // Loop over all the sub-matrices of A and B
       // required to compute the block sub-matrix
       for (int a = aBegin, b = bBegin; a \leq aEnd;
             a += aStep, b += bStep) {
          // Shared memory for the sub-matrix of A
          __shared__ float As[BLOCK_SIZE][BLOCK_SIZE];
          // Shared memory for the sub-matrix of B
          __shared__ float Bs[BLOCK_SIZE][BLOCK_SIZE];
          // Load the matrices from global memory to
          // shared memory;
          // each thread loads one element of each matrix
          As[ty][tx] = A[a + wA * ty + tx];Bs[ty][tx] = B[b + wB * ty + tx];// Synchronize to make sure the matrices are loaded
          __syncthreads();
```
## 行列積(共有メモリ版)

```
2009/11<mark>-co</mark>meters and the set of the set of the set of the set of the set of the set of the set of the set of the set of the set of the set of the set of the set of the set of the set of the set of the set of the set of t
       // Multiply the two matrices together;
       // each thread computes one element
       // of the block sub-matrix
       for (int k = 0; k < BLOCK_SIZE; ++k)
           Csub += As[ty][k] * Bs[k][tx];
           // Synchronize to make sure that the preceding
           // computation is done before loading two new
           // sub-matrices of A and B in the next iteration
           __syncthreads();
       }
       // Write the block sub-matrix to global memory;
       // each thread writes one element
       int c = wB * BLOCK_SIZE * by + BLOCK_SIZE * bx;C[c + wB * ty + tx] = Csub;}
```
### グローバルメモリアクセスの一 括処理(コアレッシング)

コアレッシング

- グラフィックスメモリは連続アドレスへのバー ストアクセスに最適化
	- Tesla C10で理論値100GB/s – ランダムアクセスに弱い
- メモリアクセスのコアレッシング (coalescing) – 複数スレッドのメモリアクセスを一括(並列)処理 – CUDAではハーフワープ毎にコアレッシング

### コアレッシングされる条件(Tesla T10)

- ハーフワープの各スレッドが同一データサイズにア クセスする場合
	- 8ビット、16ビット、32ビット、64ビット
- かつ、それぞれアクセスする先が一定サイズのセグ メント内に収まる場合
	- $-8$ ビット $-32$ バイト, 16ビット $-64$ バイト、32ビット $-128$ バ イト、64ビット→128バイト
- その他アラインメントの制限もあり
- 古い世代のGPUではさらに制限あり
- 詳細は、CUDA Programming Guide 2.0, Section 5.1.2.1を参照
	- Compute capability 1.2の場合を参照

コアレッシング例その1

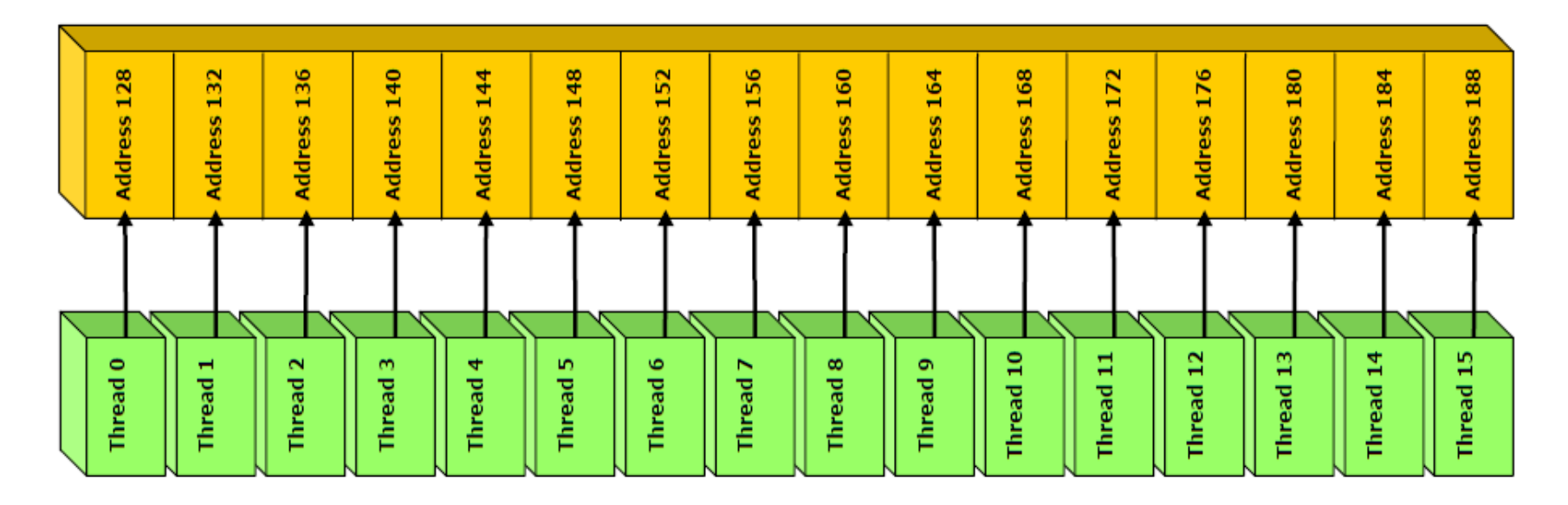

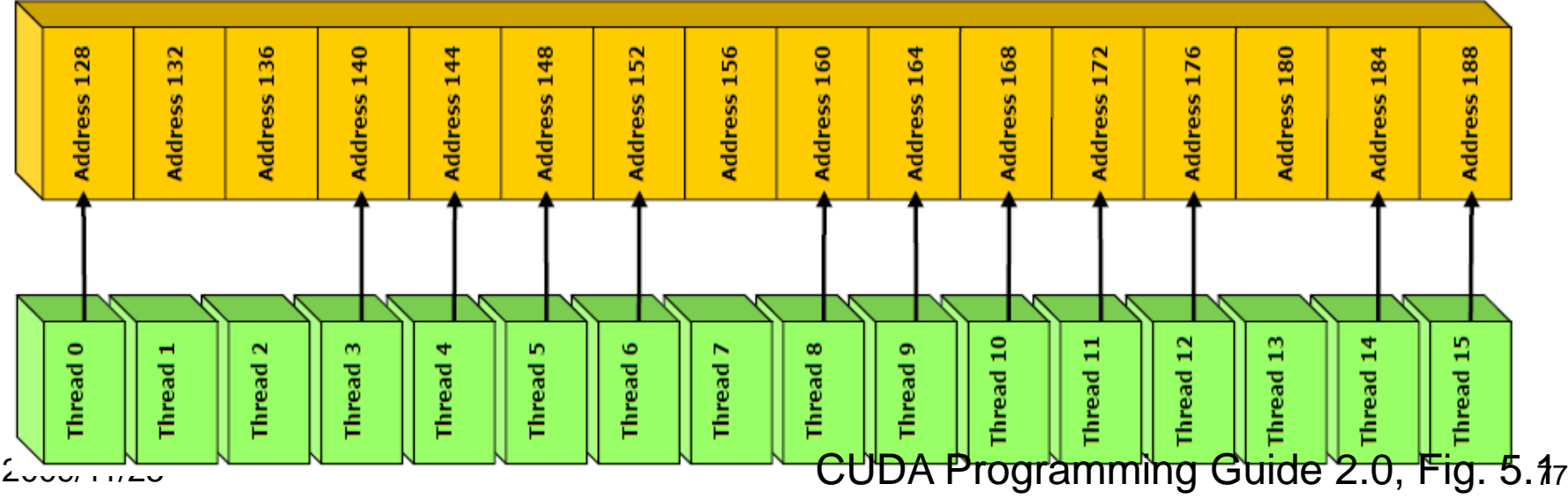

### 共有メモリのバンクと バンクコンフリクト

注: 一部の図、文はUIUC ECE498より抜粋 (http://courses.ece.uiuc.edu/ece498/al/Syllabus.html)

## メモリバンク

- GPUのようなマルチスレッドアーキテクチャで は複数スレッドが同時にメモリにアクセス
	- メモリが一度に1アクセスしか処理できない場合、 逐次処理に→ボトルネックになりがち
- CUDA共有メモリではメモリを16バンクに分割
	- 各バンクは連続したアドレスに対応
	- 16スレッドが別個のアドレスにアクセス→16バンク すべてを使うことにより並列処理
	- 複数スレッドが同一アドレスにアクセス→アクセス 先バンクの衝突(バンクコンフリクト)

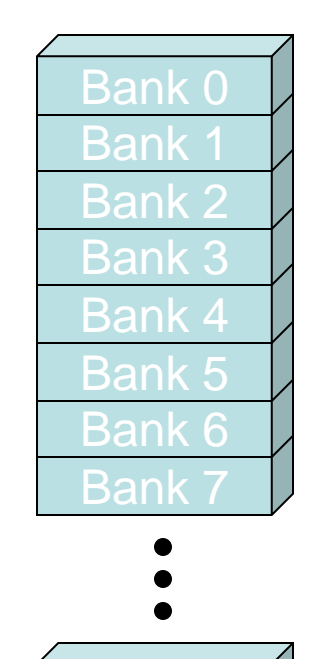

# バンクコンフリクトが起きない例

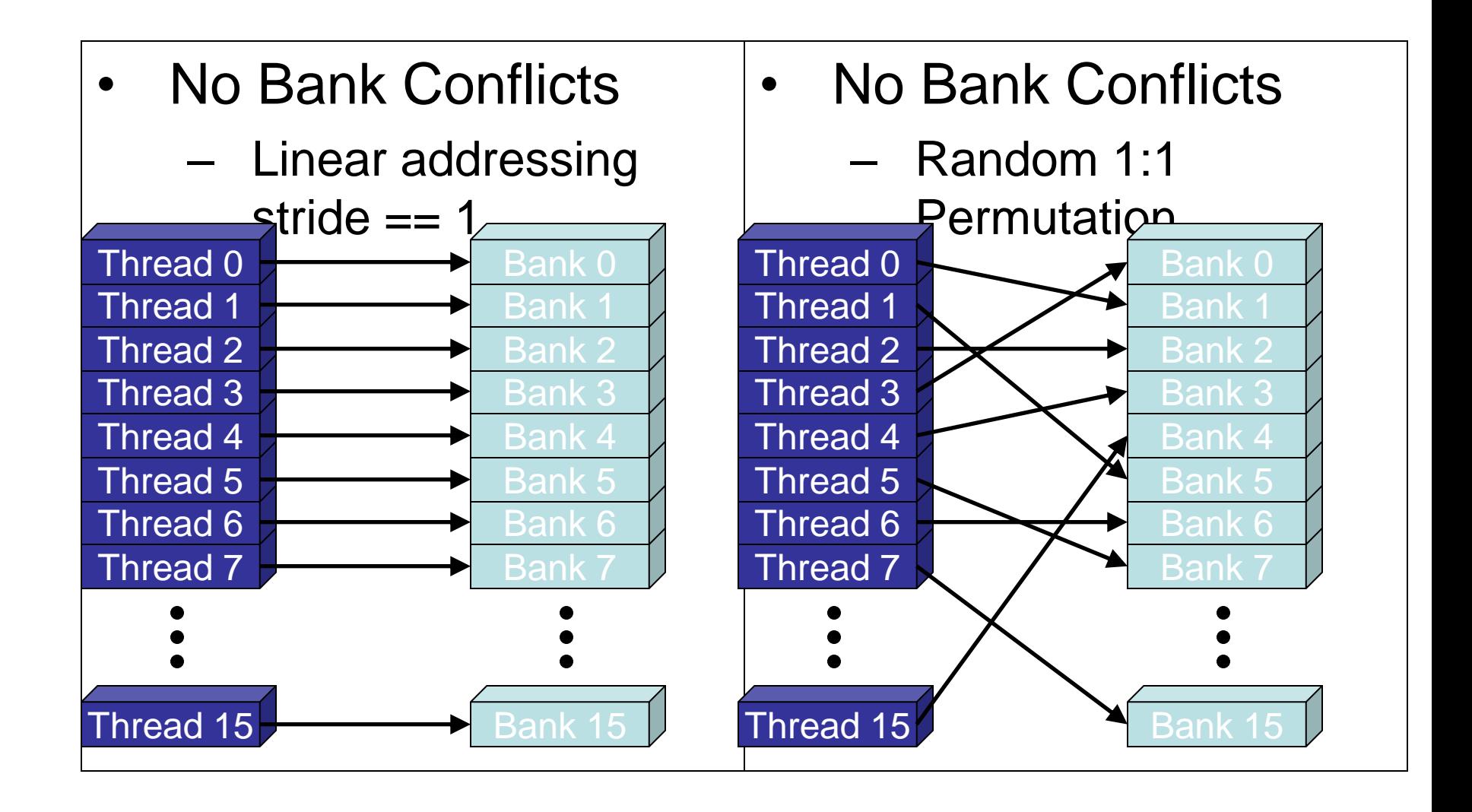

# バンクコンフリクトが起きる例

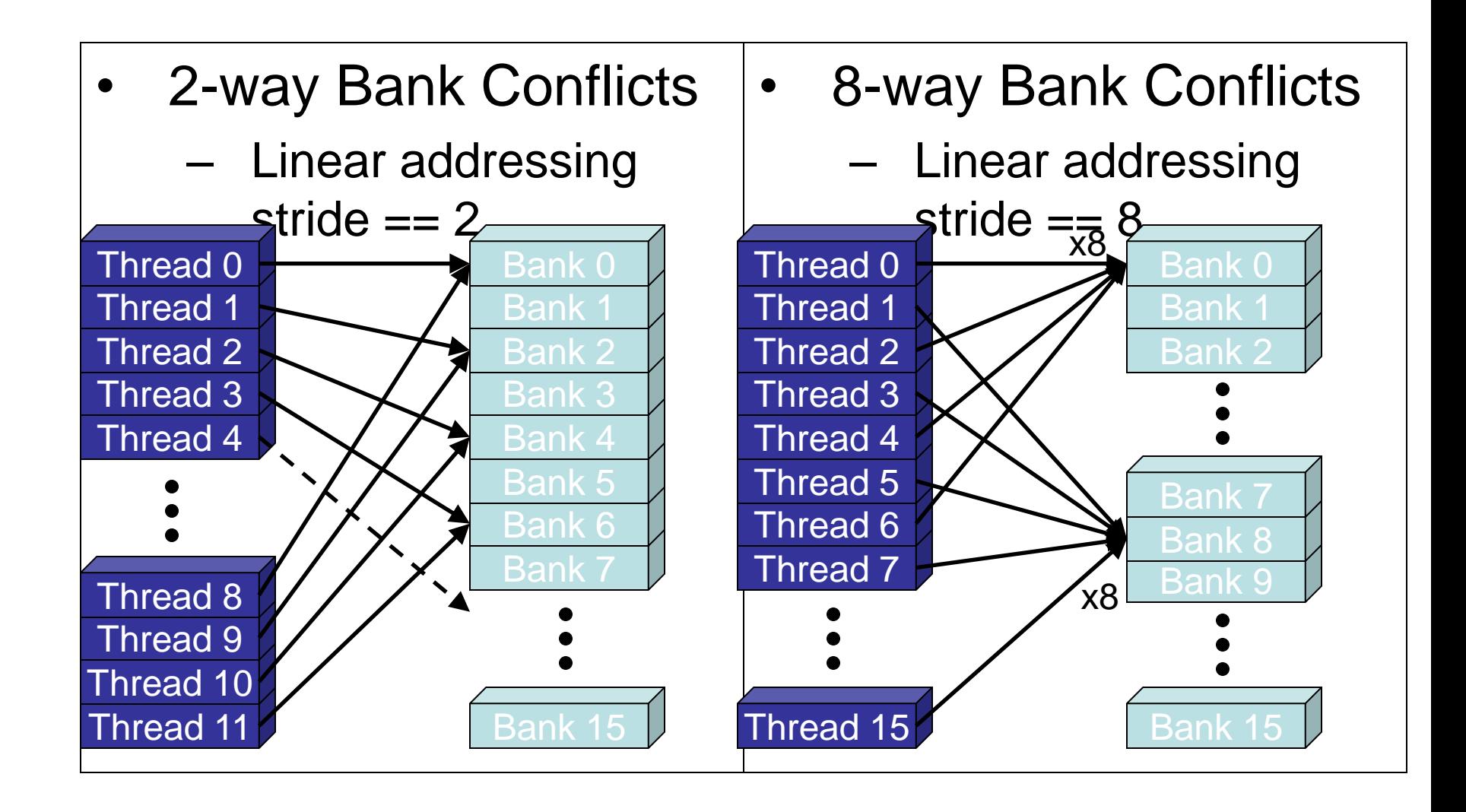

### ここまでのまとめ

- メモリアクセス効率化
	- 共有メモリの利用
	- 連続領域へのアクセスによるメモリアクセスの一 括処理
	- 共有メモリへのバンクコンフリクトの削減

### ライブラリ等

### CUDA SDKの利用方法

- サンプルコード、補助ライブラリなどを含む
- http://www.nvidia.com/object/cuda\_get.html より 最新版はダウンロード可能
- TSUBAMEではバージョンは2.2を利用
	- TSUBAMEの本講習用ディレクトリ以下にある NVIDIA CUDA SDK \*.run という名前のファイル
- ファイルの展開 – sh <ダウンロードしたファイル名> – Enter連打
- コンパイル
	- 展開されたディレクトリへ移動
	- make

## CUDA SDKについて

- CUTILライブラリ
	- 各種補助関数、マクロを提供
	- 例
		- CUDA\_SAFE\_CALL(call) → callを実行後、同期&エラ一チェッ ク
	- SDK DIR/common以下にプログラムファイル有り
	- projects以下のサンプルコードで使用
	- CUTILを利用したサンプルコードをベースにプログラムを構 成する場合は、CUTIL関連のファイルへの依存性に注意
		- ヘッダーファイルの場所の指定 -ISDK\_DIR/common/inc
		- ライブラリの指定 –LSDK\_DIR/common/lib -lcutil

## CUBLAS

- 単精度: Level 1, 2, 3すべて
- 倍精度
	- Level 1: DASUM, DAXPY, DCOPY, DDOT, DNRM2, DROT, DROTM, DSCAL, DSWAP, ISAMAX, IDAMIN
	- Level 2: DGEMV, DGER, DSYR, DTRSV
	- Level 3: ZGEMM, DGEMM, DTRSM, DTRMM, DSYMM, DSYRK, DSYR2K
- 行列のデータ順 → Column major (BLASと 同じ)

### CUBLAS利用法

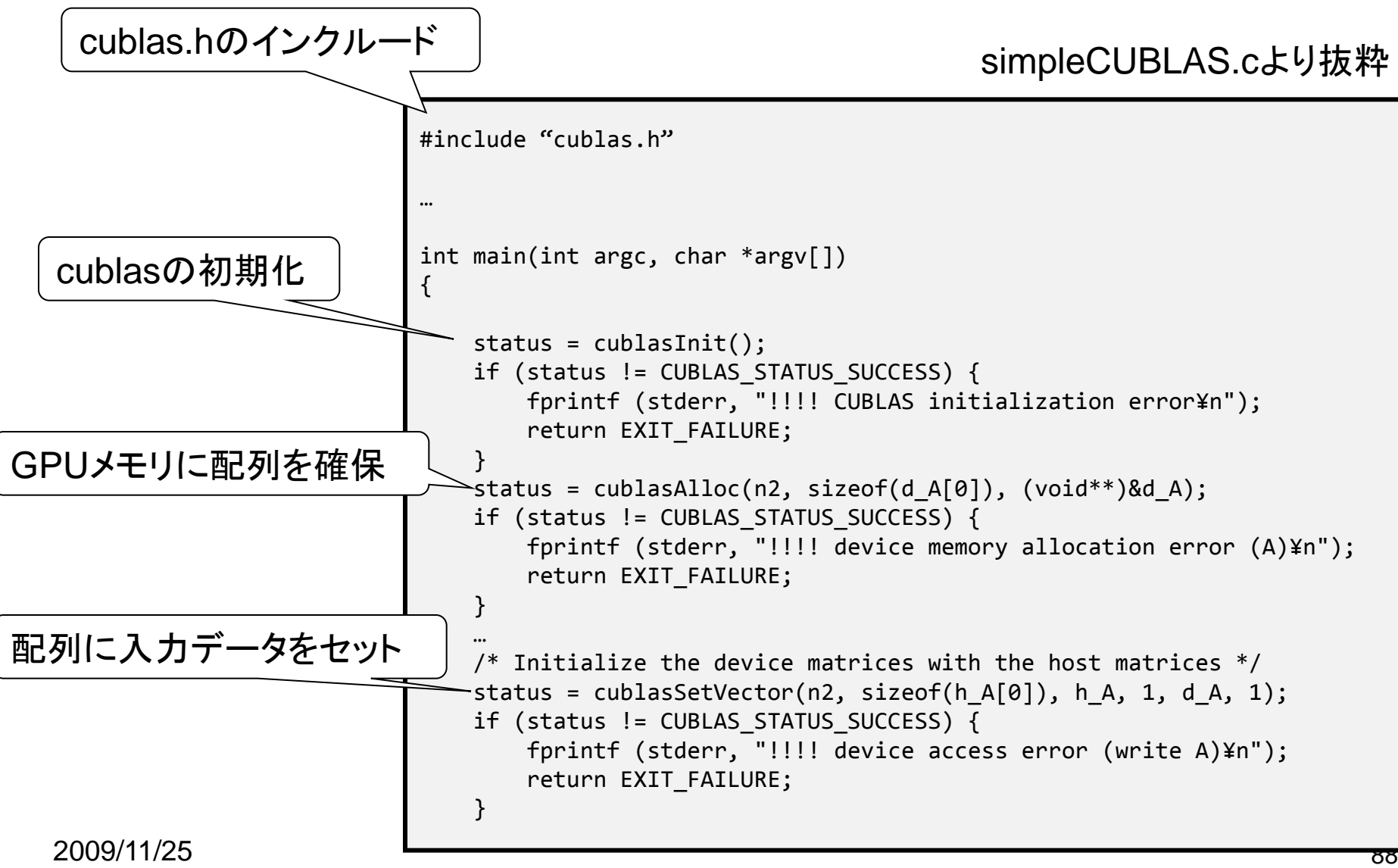

### CUBLAS利用法

#### <u>simpleCUBLA.cより抜粋</u>

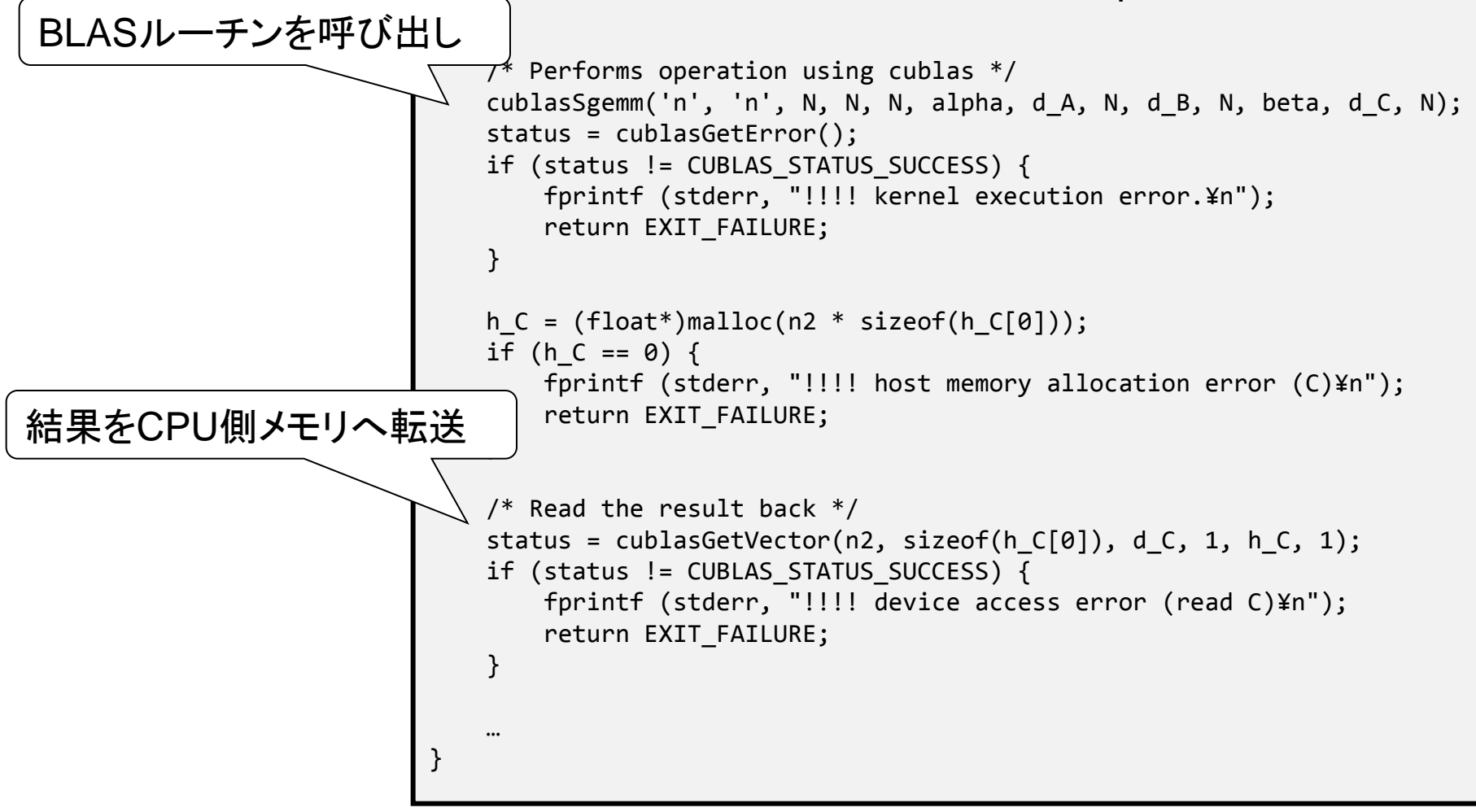

2009/11/25 89 コンパイル \$ gcc simpleCUBLAS.c –I/opt/cuda/include -L/opt/cuda/lib -lcublas

## CUBLASのFortranからの利用法

- 方法1: C言語版CUDAでGPUプログラムを 書き、Fortranから呼び出し
	- GSIC Tesla利用の手引き5章を参照してください
		- [http://www.gsic.titech.ac.jp/~ccwww/tebiki/tesla/tes](http://www.gsic.titech.ac.jp/~ccwww/tebiki/tesla/tesla5.html) [la5.html](http://www.gsic.titech.ac.jp/~ccwww/tebiki/tesla/tesla5.html)
- 方法2: すべてFortranで記述

– PGI社のコンパイラにCUDA for Fotranの開発 キットが付属

### CUBLASの性能(DGEMM)

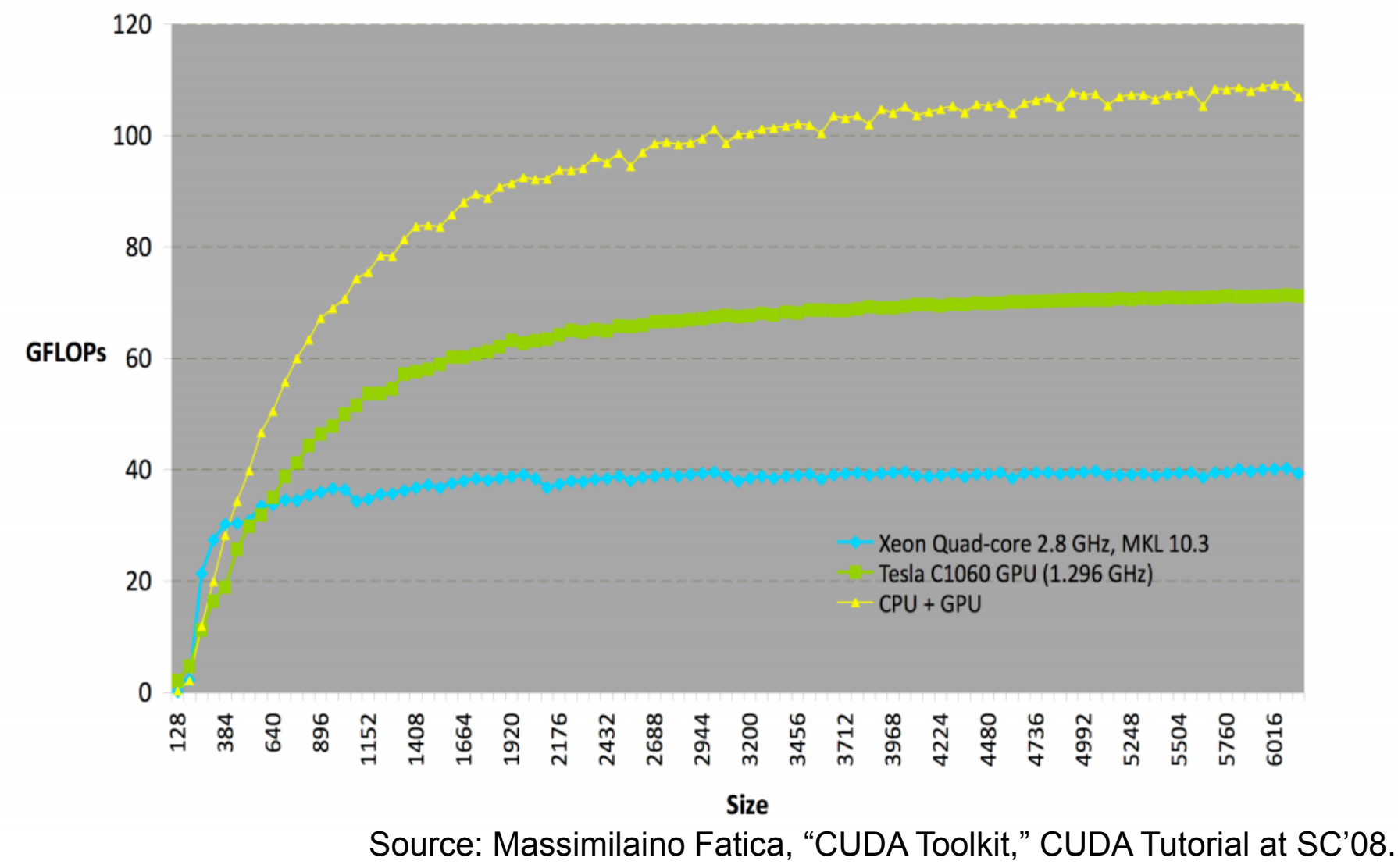

2009/11/25 91

### CUFFT

- FFTWをモデルに構成
	- 1. はじめにプランを作成しデータサイズ、GPUに 最適化するためのデータを作成
	- 2. プランを用いて(複数回)FFTを実行
- 実数&複素数の1D, 2D, 3D FFTをサポー ト
- 2Dと3Dでは配列内データ配置は rowmajor
	- Fortranから使う場合は転置する必要有り

## CUFFTサンプルコード

```
#include "cufft.h"
#define NX 256
#define NY 128
cufftHandle plan;
cufftComplex *idata, *odata;
cudaMalloc((void**)&idata, sizeof(cufftComplex)*NX*NY);
cudaMalloc((void**)&odata, sizeof(cufftComplex)*NX*NY);
…
 /* Create a 1D FFT plan. */
cufftPlan2d(&plan, NX,NY, CUFFT_C2C);
 /* Use the CUFFT plan to transform the signal out of 
place. */
 cufftExecC2C(plan, idata, odata, CUFFT_FORWARD);
 /* Inverse transform the signal in place. */
 cufftExecC2C(plan, odata, odata, CUFFT_INVERSE);
 /* Note:
    Different pointers to input and output arrays 
implies out of place transformation
 */
 /* Destroy the CUFFT plan. */
  cufftDestroy(plan);
  cudaFree(idata), cudaFree(odata);
```
## LAPACK

- CULA by CULAtools
	- http://www.culatools.com/
	- 無料版と有料版があり
		- 無料版は単精度の一部ルーチンのみ
		- 有料版はほぼすべてルーチンをカバー(倍精度含む)
	- 9月28日現在無料版のみダウンロード可
	- CUDA 2.3に依存するためTSUBAMEでは現在 のところ利用不可
- MAGMA by テネシー大

– http://icl.cs.utk.edu/magma/

$$
- \, \mathbf{\mathcal{I}} \mathbf{\mathcal{V}} \mathbf{-}
$$

### 補足

## デバイス情報の参照

- SDK付属のdeviceQueryを利用
	- projects/deviceQuery 以下にソース
	- bin/linux/release/deviceQueryが実行バイナリ
	- /work/GPU/maruyama以下にもあり

### 例

tgg075055:~\$ /work/GPU/maruyama/deviceQuery There are 4 devices supporting CUDA

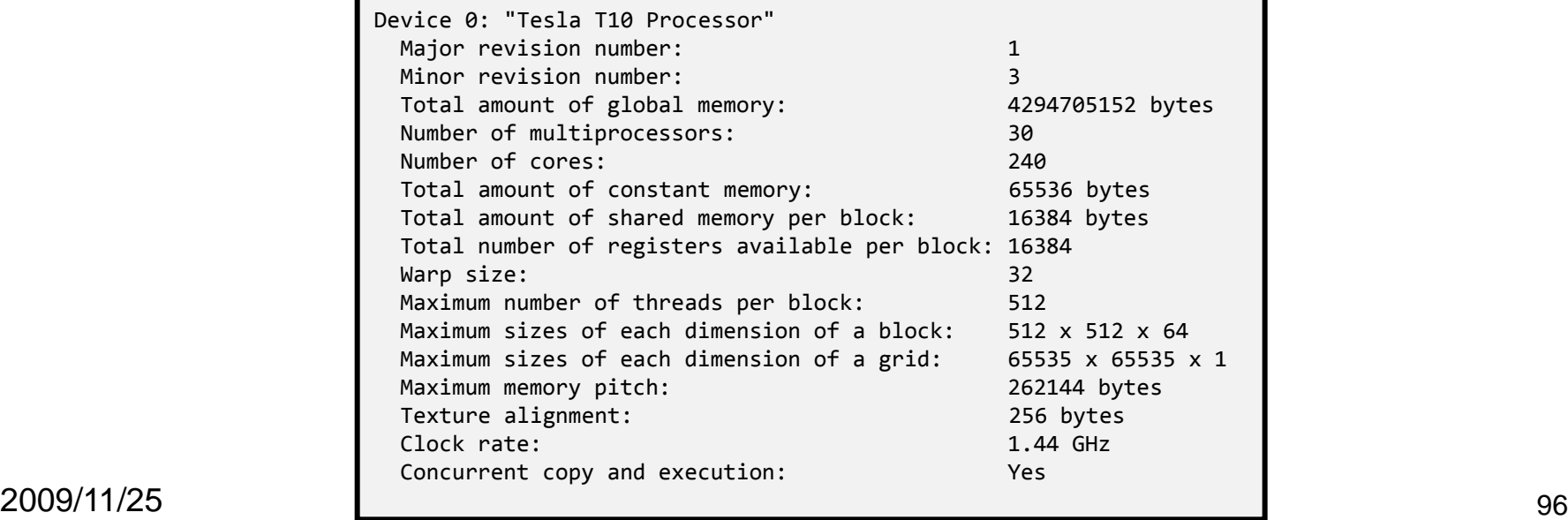

### 最適化効果の測定

- カーネル実行時間を計測
	- カーネル実行前後にgettimeofday 関数呼び出し を挿入
	- 但し、適切に同期させる必要あり
		- カーネル実行は非同期、メモリ転送も非同期可
- cudaThreadSynchronize
	- 呼び出し時点までに呼び出したデバイス関連の 実行の終了をすべて待つ

## 時間計測例

プログラムリスト: matmul\_mb.cu より抜粋

```
cudaThreadSynchronize();
非同期実行の処理の完了を待ち
gettimeofday(&t1, NULL);
// launch matmul kernel
matmul<<<dim3(N / BLOCKSIZE, L / BLOCKSIZE),
           dim3(BLOCKSIZE, BLOCKSIZE)>>>(Ad, Bd, Cd, 
L, M, N);
cudaThreadSynchronize(); | イ 非同期実行の処理の完了を待ち
gettimeofday(&t2, NULL);
printf("Elapsed time: %f¥n", get_elapsed_time(&t1, 
&t2));
```
デバッグ

- エミュレーション
	- \$ nvcc –emu
	- CPU実行用バイナリを生成
	- 通常のマルチスレッドCPUプログラムとしてデバッグ可
	- valgrind等のメモリチェッカも利用可
- CUDA SAFE CALL
	- CUDA API呼び出しのエラーチェック用マクロ
	- SDKのCUTILに定義
	- SDK内サンプルプログラムで利用
- CUDA Memcheck
	- CUDA 3.0に付属予定のメモリアクセスエラーチェッカー

# その他取り上げられなかった事項

- メモリ
	- テクスチャメモリ、ローカルメモリ、コンスタントメモリ
	- 動的にサイズが決まる共有メモリの割り当て
	- アトミック操作
- ホストとGPU間のデータ転送の最適化
- エラー処理
- デバッガ
	- Linux 64-bit用にはハードウェアデバッガ有り(TSUBAMEでは未提 供)
	- Windows向けにはVisualStudioプラグインとしてNexusが提供予定
- プロファイラ
	- 環境変数の設定によりGPU上のパフォーマンスカウンタ値をファイル へ保存
- CUDPP
	- http://gpgpu.org/developer/cudpp
	- CUDA SDKに付属

<sub>2009/1<del>1/</del>2**s**Can, reductionなどのプリミティブをライブラリとして提供 $_{\rm 100}$ </sub>

参考資料

- NVIDIA CUDAサイト
	- http://www.nvidia.com/object/cuda\_develop.html
- CUDA Reference Manual & Programming Guide – 上記サイトよりダウンロード可能
- GSIC, Tesla利用の手引き
- プログラム例のソースコード
	- TSUBAME上の /work/GPU/maruyama に有り